D01221581B

# TASCAM

# **CG-2000 Générateur d'horloge maître**

MODE D'EMPLOI

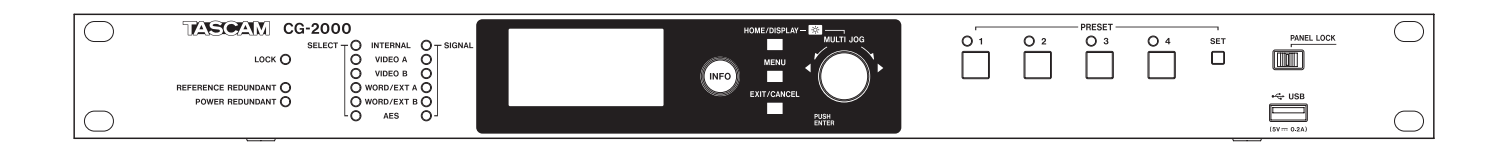

# PRÉCAUTIONS DE SÉCURITÉ IMPORTANTES

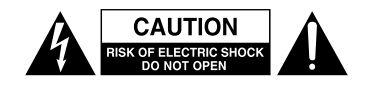

ATTENTION : POUR RÉDUIRE LE RISQUE D'ÉLECTROCUTION, NE RETIREZ PAS LE CAPOT (OU L'ARRIÈRE). AUCUNE PIÈCE INTERNE N'EST RÉPARABLE PAR L'UTILISATEUR. CONFIEZ TOUTE RÉPARATION À UN SERVICE APRÈS-VENTE QUALIFIÉ.

Le symbole d'éclair à tête de flèche dans un triangle équilatéral sert à prévenir l'utilisateur de la présence dans l'enceinte du produit d'une « tension dangereuse » non isolée d'une grandeur suffisante pour constituer un risque d'électrocution pour les personnes.

Le point d'exclamation dans un triangle équilatéral sert à prévenir l'utilisateur de la présence d'instructions importantes de fonctionnement et de maintenance (entretien) dans les documents accompagnant l'appareil.

# **AVERTISSEMENT : POUR PRÉVENIR LES RISQUES D'INCENDIE ET D'ÉLECTROCUTION, N'EXPOSEZ PAS CET APPAREIL À LA PLUIE NI À L'HUMIDITÉ.**

AUX USA/CANADA, UTILISEZ UNIQUEMENT UNE TENSION D'ALIMENTATION DE 120 V.

#### **Pour le Canada**

THIS CLASS A DIGITAL APPARATUS COMPLIES WITH CANADIAN ICES-003.

CET APPAREIL NUMÉRIQUE DE LA CLASSE A EST CONFORME À LA NORME NMB-003 DU CANADA.

Informations sur le marquage CE

- a) Environnement électromagnétique applicable : E4
- b) Courant d'appel r.m.s. moyen de la demi-période
	- 1. À la mise sous tension initiale : s.o.
	- 2. Après une interruption d'alimentation de
	- 5 s : 1,7 Arms

#### **Pour les utilisateurs en Europe**

#### AVERTISSEMENT

Il s'agit d'un produit de Classe A. Dans un environnement domestique, cet appareil peut provoquer des interférences radio. Dans ce cas, l'utilisateur peut être amené à prendre des mesures appropriées.

#### **DÉCLARATION DE CONFORMITÉ**

Nous, TEAC EUROPE GmbH. Bahnstrasse 12, 65205 Wiesbaden-Erbenheim, Allemagne, déclarons sous notre propre responsabilité que le produit TEAC décrit dans ce mode d'emploi est conforme aux normes techniques lui correspondant.

*2 TASCAM CG-2000*

# INSTRUCTIONS DE SÉCURITÉ IMPORTANTES

- 1 Lisez ces instructions.
- 2 Conservez ces instructions.
- 3 Tenez compte de tous les avertissements.
- 4 Suivez toutes les instructions.
- 5 N'utilisez pas cet appareil avec de l'eau à proximité.
- 6 Ne nettoyez l'appareil qu'avec un chiffon sec.
- 7 Ne bloquez aucune ouverture de ventilation. Installezle conformément aux instructions du fabricant.
- 8 N'installez pas l'appareil près de sources de chaleur telles que des radiateurs, bouches de chauffage, poêles ou autres appareils (y compris des amplificateurs) dégageant de la chaleur.
- 9 Ne neutralisez pas la fonction de sécurité de la fiche polarisée ou de terre. Une fiche polarisée a deux broches, l'une plus large que l'autre. Une fiche de terre a deux broches identiques et une troisième broche pour la mise à la terre. La broche plus large ou la troisième broche servent à votre sécurité. Si la fiche fournie n'entre pas dans votre prise, consultez un électricien pour le remplacement de la prise obsolète.
- 10 Évitez de marcher sur le cordon d'alimentation et de le pincer, en particulier au niveau des fiches, des prises secteur, et du point de sortie de l'appareil.
- 11 N'utilisez que des fixations/accessoires spécifiés par le fabricant.
- 12 Utilisez-le uniquement avec des chariots, socles, trépieds, supports ou tables spécifiés par le fabricant ou vendus avec l'appareil. Si un chariot est utilisé, faites attention à ne pas être blessé par un renversement lors du déplacement de l'ensemble chariot/appareil.

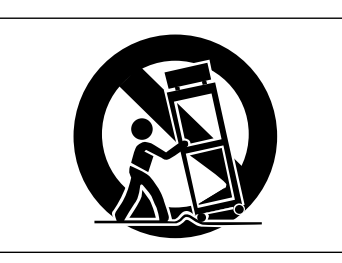

- 13 Débranchez cet appareil en cas d'orage ou de non utilisation prolongée.
- 14 Confiez toute réparation à des techniciens de maintenance qualifiés. Une réparation est nécessaire si l'appareil a été endommagé d'une quelconque façon, par exemple si le cordon ou la fiche d'alimentation est endommagé, si du liquide a été renversé sur l'appareil ou si des objets sont tombés dedans, si l'appareil a été exposé à la pluie ou à l'humidité, s'il ne fonctionne pas normalement, ou s'il est tombé.
- L'appareil tire un courant nominal de veille de la prise secteur quand son interrupteur POWER ou STANDBY/ ON n'est pas en position ON.
- La fiche secteur est utilisée comme dispositif de déconnexion et doit donc toujours rester disponible.
- Des précautions doivent être prises en cas d'utilisation d'écouteurs ou d'un casque avec le produit car une pression sonore excessive (volume trop fort) dans les écouteurs ou dans le casque peut causer une perte auditive.
- Si vous rencontrez des problèmes avec ce produit, contactez TEAC pour une assistance technique. N'utilisez pas le produit tant qu'il n'a pas été réparé.

#### **ATTENTION**

- N'exposez pas cet appareil aux gouttes ni aux éclaboussures.
- Ne placez pas d'objet rempli de liquide sur l'appareil, comme par exemple un vase.
- N'installez pas cet appareil dans un espace confiné comme une bibliothèque ou un meuble similaire.
- L'appareil doit être placé suffisamment près de la prise de courant pour que vous puissiez à tout moment attraper facilement la fiche du cordon d'alimentation.
- Si le produit utilise des piles/batteries (y compris un pack de batteries ou des piles installées), elles ne doivent pas être exposées au soleil, au feu ou à une chaleur excessive.
- PRÉCAUTION pour les produits qui utilisent des batteries remplaçables au lithium : remplacer une batterie par un modèle incorrect entraîne un risque d'explosion. Remplacez-les uniquement par un type identique ou équivalent.

#### **AVERTISSEMENT**

Les produits ayant une construction de Classe I sont équipés d'un cordon d'alimentation avec une fiche de terre. Le cordon d'un tel produit doit être branché dans une prise secteur avec terre de sécurité.

#### 8 **MONTAGE EN RACK DE L'UNITÉ**

Utilisez le kit de montage en rack pour monter l'unité dans un rack 19" standard, comme représenté ci-dessous. Retirez les pieds de l'unité avant le montage.

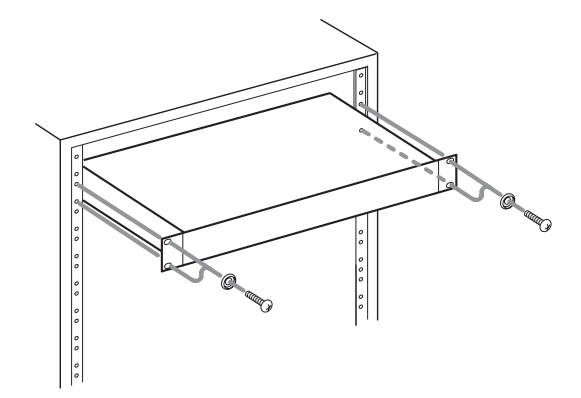

#### **ATTENTION**

- **•** *Laissez 1U d'espace au-dessus de l'unité pour la ventilation.*
- **•** *Laissez au moins 10 cm à l'arrière de l'unité pour la ventilation.*

# Informations de sécurité

8 **Pour les consommateurs européens**

#### **Mise au rebut des équipements électriques et électroniques**

- (a) Tout équipement électrique et électronique doit être traité séparément de la collecte municipale d'ordures ménagères dans des points de collecte désignés par le gouvernement ou les autorités locales.
- (b) En vous débarrassant correctement des équipements électriques et électroniques, vous contribuerez à la sauvegarde de précieuses ressources et à la prévention de potentiels effets négatifs sur la santé humaine et l'environnement.
- (c) Le traitement incorrect des déchets d'équipements électriques et électroniques peut avoir des effets graves sur l'environnement et la santé humaine en raison de la présence de substances dangereuses dans les équipements.
- (d) Le symbole de poubelle sur roues barrée d'une croix, indique que les équipements électriques et électroniques doivent être collectés et traités séparément des déchets ménagers.

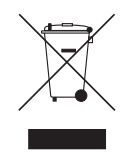

(e) Des systèmes de retour et de collecte sont disponibles pour l'utilisateur final. Pour des informations plus détaillées sur la mise au rebut des vieux équipements électriques et électroniques, veuillez contacter votre mairie, le service d'ordures ménagères ou le magasin dans lequel vous avez acheté l'équipement.

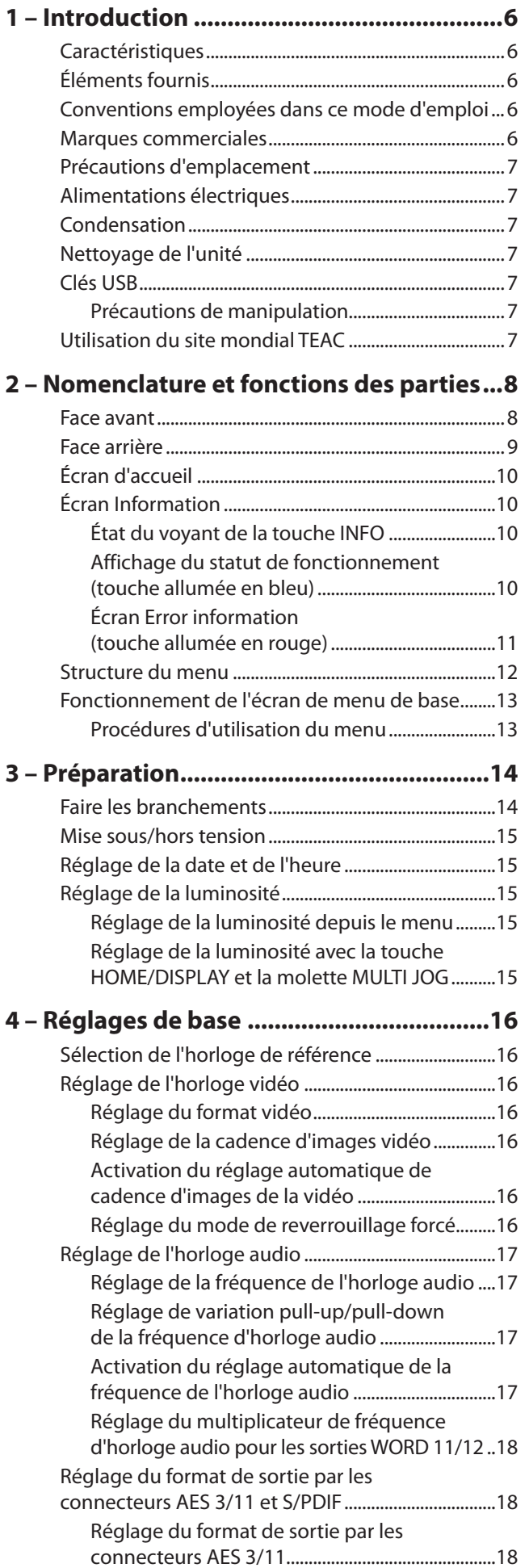

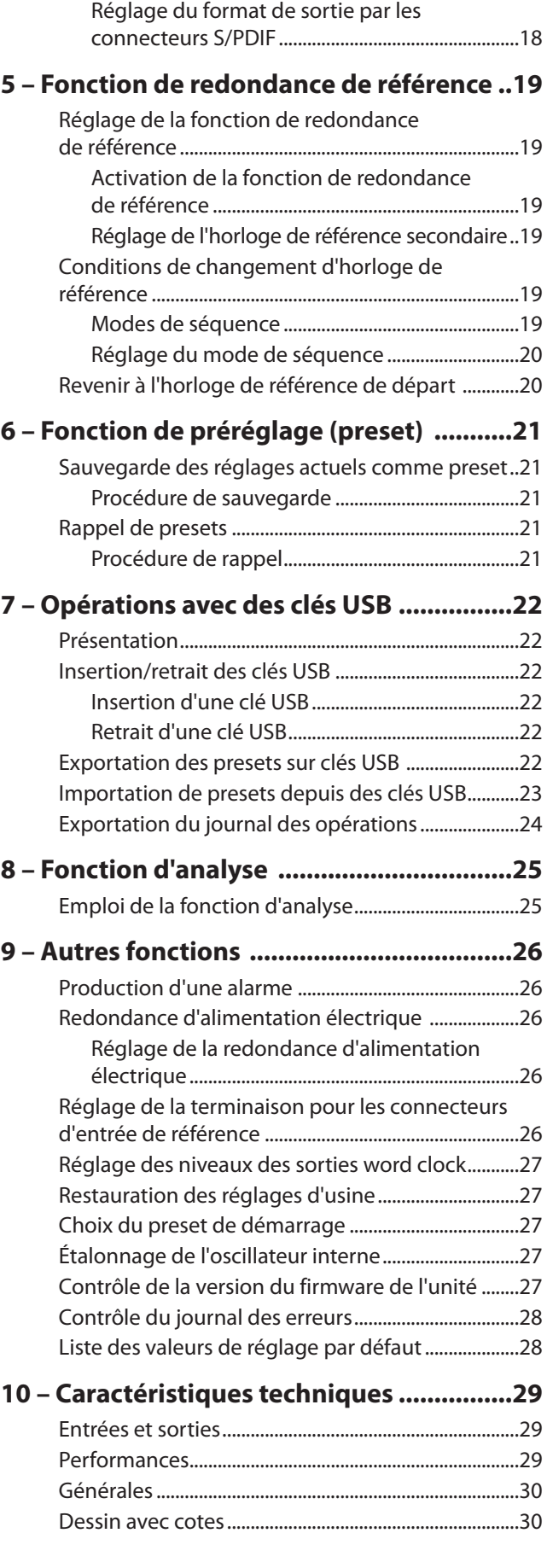

<span id="page-5-0"></span>Merci beaucoup d'avoir choisi un générateur d'horloge maître CG-2000 TASCAM.

Avant d'utiliser cette unité, veuillez lire attentivement ce mode d'emploi pour vous assurer une bonne compréhension de la façon correcte de l'utiliser. Nous espérons que vous apprécierez l'emploi de cette unité durant de nombreuses années.

Une fois la lecture de ce mode d'emploi terminée, veillez à le conserver dans un endroit pratique pour vous y référer ultérieurement. Vous pouvez aussi télécharger une copie de ce mode d'emploi depuis le site mondial de TEAC (http://teac-global.com/).

# **Caractéristiques**

- **•** Assure la redondance de l'alimentation grâce à deux circuits d'alimentation (par défaut, cette option est désactivée ; activez-la pour l'utiliser. Voir [« Réglage de la redondance](#page-25-1)  [d'alimentation électrique » en page 26](#page-25-1))
- **•** Prend en charge la redondance d'horloge, vidéo et word clock (par défaut, cette option est désactivée ; activez-la pour l'utiliser. Voir [« Réglage de la fonction de redondance](#page-18-1)  [de référence » en page 19](#page-18-1))
- **•** L'élément d'oscillation interne utilise un oscillateur à cristal thermostaté (Oven Controlled Crystal Oscillator ou OCXO) de haute précision qui n'est pas affecté par la température ambiante
- **•** Il est possible de créer des systèmes à précision encore plus grande en utilisant le connecteur d'entrée externe compatible 10 MHz
- **•** Le circuit de gestion de la gigue assure la stabilité de l'horloge
- **•** Le circuit de reverrouillage en douceur évite le bruit et les sauts quand l'horloge décroche et est récupérée
- **•** Les nombreux connecteurs de sortie, dont 12 sorties word clock, permettent une utilisation dans des systèmes de synchronisation vidéo/audio de grande envergure
- **•** Accepte l'entrée et la sortie d'une grande variété de formats de signaux vidéo, dont NTSC, PAL et HD triple niveau
- **•** Les signaux AES3 et AES11 peuvent également servir de sources d'entrée d'horloge maître externe
- **•** La fonction d'analyse peut mesurer la terminaison de l'appareil de sortie
- **•** La fonction de réglage du niveau de sortie du signal word clock permet de fournir aux autres appareils des signaux d'un niveau optimal
- **•** Le statut d'erreur peut être produit au moyen d'une sortie parallèle GPO, autorisant la surveillance des problèmes lorsqu'ils surviennent
- **•** Fonction d'auto-étalonnage au moyen d'un oscillateur externe (atomique/GPS 10 MHz, GPS PPS)\*
- **•** Prise en charge d'un signal word clock jusqu'à 192 kHz
- **•** Prend en charge un PULL UP/DOWN de 0,1 % entre 24F (film) et 29,97F (NTSC) et un PULL UP/DOWN de 4 % entre 24F (film) et 25F (PAL)
- **•** 4 réglages de système peuvent être sauvegardés et associés à des touches pour être rappelés et les réglages sauvegardés peuvent être importés et exportés par USB
- **•** Solides connecteurs BNC avec accouplement par écrou de marque Amphenol
- **•** Chaque connecteur utilise des cartes de circuit indépendantes afin d'éviter les faux contacts dus à la torsion
- **•** Câble d'alimentation électrique à trois broches fourni
- **•** Commutateur de verrouillage de façade pour éviter les mauvaises manipulations
- **•** Écran EL organique 128x64 pixels à grand angle de lecture
- **•** Panneau avant en aluminium se mariant avec les autres équipements de studio
- **•** Mises à jour possibles du firmware au moyen du port USB
- **•** Taille pour montage en rack EIA 1U
- **•** Conforme RoHS

\* L'utilisation de la fonction d'auto-étalonnage nécessite la préparation d'un oscillateur 10 MHz séparé à sortie PPS avec une antenne GPS intégrée.

# **Éléments fournis**

Ce produit est livré avec les éléments suivants.

Lors de l'ouverture de l'emballage, veillez bien à ne pas endommager les éléments. Conservez la boîte et les matériaux d'emballage pour de futurs transports.

Si un élément quelconque est manquant ou a été endommagé durant le transport, veuillez contacter TASCAM.

- Unité principale .................................................................................× 1
- Cordon d'alimentation secteur....................................................× 2
- Connecteurs Euroblock...................................................................× 2
- Kit de vis pour montage en rack..................................................× 1
- Mode d'emploi (ce document).....................................................× 1

La garantie est incluse à la fin du mode d'emploi anglais.

# **Conventions employées dans ce mode d'emploi**

Les conventions suivantes sont employées dans ce mode d'emploi.

- **•** Les touches, connecteurs et autres parties physiques de cette unité sont indiqués au moyen de caractères gras comme ceci : touche **MENU**.
- **•** Le texte affiché dans l'écran de l'unité apparaît comme ceci : REFERENCE.
- **•** L'endroit surligné (couleurs inversées) dans l'écran est parfois appelé « curseur ».
- **•** La fréquence d'échantillonnage utilisée pour l'horloge audio est appelée « fréquence d'horloge audio ».
- **•** Des informations supplémentaires sont fournies si besoin est sous les intitulés CONSEIL, NOTE et ATTENTION.

#### **CONSEIL**

*Ce sont des conseils concernant l'emploi de l'unité.* 

#### **NOTE**

*Ce sont des explications supplémentaires et des cas particuliers.* 

#### **ATTENTION**

*Ne pas suivre ces instructions peut par exemple entraîner des blessures, des dommages pour l'équipement ou la perte de données.*

#### **Marques commerciales**

- **•** TASCAM is a trademark of TEAC Corporation, registered in the U.S. and other countries.
- **•** Other company names, product names and logos in this document are the trademarks or registered trademarks of their respective owners.

# <span id="page-6-0"></span>**Précautions d'emplacement**

- **•** Le fonctionnement de cette unité est garanti pour une température comprise entre 0 ºC et 40 ºC.
- **•** N'installez pas l'unité dans les types de lieu suivants. Cela pourrait dégrader ses performances ou causer de mauvais fonctionnements.
	- Lieux sujets à de fréquentes vibrations
	- Près de fenêtres ou en exposition directe au soleil
	- Près de chauffages ou dans des lieux extrêmement chauds
	- Lieux extrêmement froids
	- Lieux à forte humidité ou mauvaise aération
	- Lieux très poussiéreux
- **•** Pour assurer une bonne dispersion thermique, ne placez rien sur le dessus de l'unité.
- **•** Ne placez pas cette unité au-dessus d'un dispositif dégageant de la chaleur comme un amplificateur de puissance.

# **Alimentations électriques**

- **•** Insérez à fond le ou les cordons d'alimentation fournis à fond dans les embases d'alimentation ~ IN.
- **•** Branchez l'unité à une prise secteur standard.
- **•** Pour brancher ou débrancher un cordon d'alimentation, tenez-le par sa fiche.
- **•** Si vous branchez deux alimentations électriques dans le but d'assurer la redondance de l'alimentation, employez des circuits d'alimentation séparés qui n'interfèrent pas entre eux.

## **Condensation**

De la condensation peut se produire si cette unité est déplacée d'un endroit froid à un endroit chaud, est utilisée dans une pièce qui vient d'être chauffée ou soumise à des changements brutaux de température. En cas de condensation, laissez l'unité une ou deux heures à température ambiante avant de l'allumer.

# **Nettoyage de l'unité**

Pour nettoyer l'unité, essuyez-la délicatement avec un chiffon sec et doux. Ne nettoyez pas l'unité avec des lingettes nettoyantes imbibées de produit chimique, de benzène, de diluant pour peinture, d'alcool ou d'autres agents chimiques car cela pourrait endommager sa surface ou causer sa décoloration.

# **Clés USB**

Des clés USB peuvent être utilisées avec cette unité.

Une liste des clés USB donc le fonctionnement avec cette unité a été confirmé est disponible sur le site mondial de TEAC (http://teac-global.com/).

#### **Précautions de manipulation**

Les clés USB sont des dispositifs de précision.

Pour éviter de les endommager, veuillez prendre les précautions suivantes quand vous les manipulez.

- **•** Ne les laissez pas dans des endroits extrêmement chauds ou froids.
- **•** Ne les laissez pas dans des endroits extrêmement humides.
- **•** Ne les mouillez pas.
- **•** Ne placez rien sur elles et ne les tordez pas.
- **•** Ne leur faites pas subir de chocs.
- **•** Ne les insérez pas et ne les retirez pas durant le transfert de données ni lorsque l'unité y accède.
- **•** Lors de leur transport, placez-les dans des boîtiers ou recouvrez-les.

# **Utilisation du site mondial TEAC**

Vous pouvez télécharger depuis le site mondial TEAC (http://teac-global.com/) le mode d'emploi nécessaire à cette unité.

- 1. Allez sur le site mondial TEAC (http://teac-global.com/).
- 2. Dans la section TASCAM Downloads (téléchargements TASCAM), cliquez sur la langue souhaitée afin d'ouvrir la page de téléchargement du site web pour cette langue.

#### **NOTE**

#### *Si la langue désirée n'apparaît pas, cliquez sur Other Languages (autres langues).*

- 3. Cliquez sur le nom du produit dans la section « Produits » et ouvrez la page « Liens et téléchargements » de ce produit.
- 4. Sélectionnez et téléchargez le mode d'emploi nécessaire.

# <span id="page-7-0"></span>2 – Nomenclature et fonctions des parties

## **Face avant**

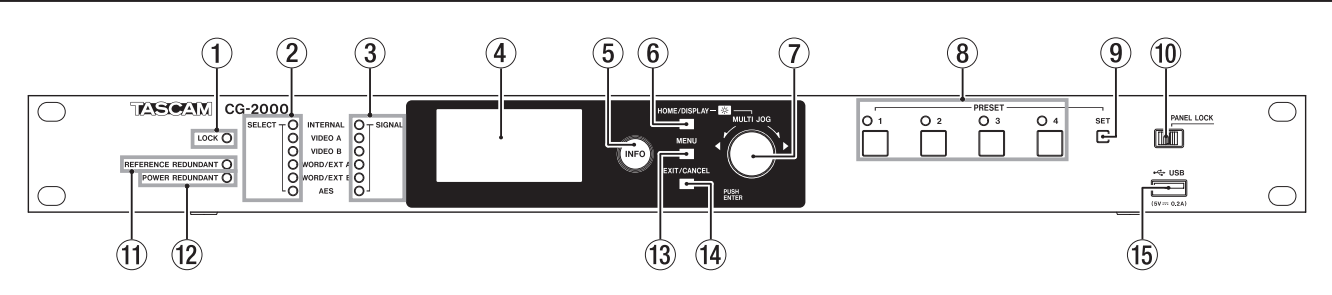

#### 1 **Voyant de verrouillage (LOCK)**

Indique si l'horloge de sortie et l'horloge de référence sont verrouillées.

Allumé : la phase de l'horloge de sortie est synchronisée sur celle de l'horloge de référence.

Clignotant : la phase de l'horloge de sortie n'est pas synchronisée sur celle de l'horloge de référence.

Exemples :

- o En cas de rattrapage de l'horloge de référence quand elle a été changée par la fonction de redondance de référence
- o Quand l'horloge de référence de secours est en fonction

#### 2 **Voyants SELECT d'horloge de référence**

Ils indiquent l'horloge de référence sélectionnée et son état de fonctionnement.

Allumé : maintenant sélectionnée et utilisée comme référence (y compris secondaire)

Clignotant : sélectionnée comme référence, mais pas utilisée

Éteint : horloge de référence qui n'est ni sélectionnée ni utilisée

#### 3 **Voyants SIGNAL**

Indiquent l'état d'entrée de chaque signal d'horloge de référence.

Allumé : l'horloge entre et est verrouillée

Clignotant : l'horloge entre mais n'est pas verrouillée Éteint : l'horloge n'entre pas

#### **NOTE**

*Le voyant INTERNAL clignotera pour signaler que la température dans le boîtier de stabilisation thermique ne peut pas être stable durant les trois minutes qui suivent le démarrage de l'OCXO (oscillateur à cristal thermostaté) et également si la température du boîtier de stabilisation thermique est irrégulière.* 

#### 4 **Écran**

Affiche diverses informations.

#### 5 **Voyant/touche INFO**

Allumé en bleu : indique un fonctionnement normal. Pressez la touche **INFO** pour afficher à l'écran l'état de l'unité.

Allumé en rouge : indique un problème. Pressez la touche **INFO** pour afficher à l'écran les informations concernant l'erreur. Pressez à nouveau pour afficher l'état de l'unité.

#### 6 **Touche HOME/DISPLAY**

Pressez cette touche quand un écran de menu est ouvert pour revenir à l'écran d'accueil.

En maintenant pressée cette touche, tournez la molette **MULTI JOG** pour régler la luminosité de l'écran et des divers voyants.

#### 7 **Molette MULTI JOG**

Cette molette fonctionne également comme un bouton poussoir.

Fonctions de molette

En mode menu, utilisez-la pour sélectionner des éléments de menu et des valeurs de réglage.

En maintenant pressée la touche **HOME/DISPLAY**, tournez la molette **MULTI JOG** pour régler la luminosité de l'écran et des divers voyants.

Quand l'écran INFORMATION ou l'écran ERROR INFORMATION est ouvert, tournez la molette **MULTI JOG** pour faire défiler les diverses informations.

#### Fonction de bouton poussoir

Sert de touche de validation (ENTER) pour confirmer les sélections et les réglages.

#### 8 **Voyants/touches PRESET (1–4)**

Utilisez ces touches pour sauvegarder et rappeler les préréglages [\(voir « Rappel de presets » en page 21\).](#page-20-1) D'ordinaire, c'est le voyant de la touche correspondant au dernier preset rappelé qui est allumé.

#### 9 **Touche SET**

Pressez-la pour sauvegarder les réglages actuels dans une des touches **PRESET** [\(voir « Sauvegarde des réglages actuels](#page-20-2)  [comme preset » en page 21\).](#page-20-2)

#### 0 **Sélecteur PANEL LOCK**

Faites coulisser ce sélecteur sur la droite pour empêcher toute opération depuis la face avant. Pour permettre l'utilisation de la face avant, faites coulisser ce sélecteur sur vers la gauche.

#### **NOTE**

*Les touches* **INFO** *et* **HOME***, ainsi que les écrans*  INFORMATION *et* ERROR INFORMATION *peuvent toujours être utilisés.*

#### **(1) Voyant REFERENCE REDUNDANT**

Affiche le fonctionnement de la redondance de référence.

Allumé : la fonction de redondance de référence est activée et les deux horloges de référence, principale et secondaire, sont verrouillées.

Clignotant : la fonction de redondance de référence est activée et soit une des deux horloges de référence, principale ou secondaire, n'est pas verrouillée, soit l'horloge de référence est réglée sur INTERNAL (interne).

Éteint : la fonction de redondance de référence est désactivée.

#### **(12) Voyant POWER REDUNDANT**

Affiche le fonctionnement de la redondance d'alimentation électrique.

<span id="page-8-0"></span>Allumé : la fonction de redondance d'alimentation électrique est activée et les deux circuits sont en fonction.

Clignotant : la fonction de redondance d'alimentation électrique est activée, mais un seul circuit fonctionne. Éteint : la fonction de redondance d'alimentation électrique est désactivée.

#### e **Touche MENU**

Quand l'écran d'accueil est affiché, pressez cette touche pour ouvrir l'écran de menu.

# **Face arrière**

#### **(14) Touche EXIT/CANCEL**

Quand un écran de réglage est affiché, pressez cette touche pour remonter d'un niveau dans le menu. Quand un message contextuel apparaît, pressez cette touche pour répondre « NON ».

#### **(15) Port USB**

Sert à brancher les clés USB.

En branchant une clé USB, vous pouvez exporter et importer des presets ainsi que des journaux de fonctionnement de sortie.

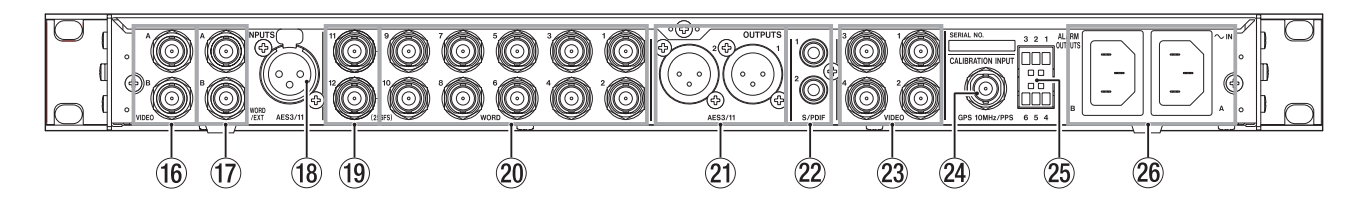

y **Entrées VIDEO A/B (connecteurs BNC)** Ce sont des connecteurs pour entrée d'horloge vidéo.

**(17) Entrées WORD/EXT A/B (connecteurs BNC)** Ces sont des connecteurs pour entrée d'horloge word clock/10 MHz.

- i **Entrée AES3/11 (connecteur XLR symétrique)** Si vous utilisez un signal AES3 ou AES11 comme horloge de référence, faites-le entrer par ce connecteur.
- o **Sorties WORD 11/12 (256Fs) (connecteurs BNC)** Ce sont des connecteurs pour sortie de signal word clock. Les signaux word clock qui sortent ici sont basés sur l'horloge audio générée par cette unité.

En faisant un réglage dans le menu, vous pouvez aussi régler ces sorties pour qu'elles produisent des signaux avec une fréquence d'échantillonnage ×256 Fs (nous utiliserons dans ce mode d'emploi l'abréviation anglaise Fs pour parler de la fréquence d'échantillonnage).

#### p **Sorties WORD 1–10 (connecteurs BNC)**

Ce sont des connecteurs pour la sortie de signal word clock. Les signaux word clock qui sortent ici sont basés sur l'horloge audio générée par cette unité.

a **Sorties AES3/11 1/2 (connecteurs XLR symétriques)** Elles produisent des signaux AES3/11 basés sur l'horloge audio générée par cette unité.

#### s **Sorties S/PDIF 1/2 (prises RCA)**

Elles produisent des signaux S/PDIF basés sur l'horloge audio générée par cette unité.

#### d **Sorties VIDEO 1–4 (connecteurs BNC)**

Ce sont des connecteurs pour la sortie de l'horloge vidéo. Les signaux d'horloge vidéo qui sortent ici sont basés sur l'horloge vidéo générée par cette unité.

f **Entrée d'étalonnage CALIBRATION INPUT (connecteur BNC)**

Pour étalonner l'oscillateur interne de cette unité, faites entrer un signal d'étalonnage (signal 10 MHz généré à partir d'un signal GPS, d'un signal PPS etc.) par ce connecteur.

- g **Sorties d'alarme ALARM OUTPUTS (connecteur Euroblock)** Quand une erreur se produit par exemple dans cette unité, des messages peuvent être envoyés par ce connecteur.
- h **Embases d'alimentation secteur ~ IN A/B** Branchez ici les cordons d'alimentation électrique fournis. Pour faire fonctionner cette unité avec une redondance d'alimentation électrique, raccordez les deux embases **~ IN A** et **~ IN B** au secteur.

# <span id="page-9-0"></span>**Écran d'accueil**

L'écran de cette unité affiche généralement les informations suivantes.

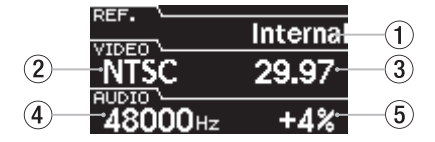

#### 1 **Horloge de référence**

Indique l'horloge de référence actuellement sélectionnée.

#### 2 **Format d'horloge vidéo**

Indique le réglage de format pour l'horloge vidéo produite par cette unité.

- 3 **Cadence d'images (Frames) de l'horloge vidéo**  Indique la cadence des images pour l'horloge vidéo produite par cette unité.
- 4 **Fréquence de l'horloge audio**

Indique la fréquence de l'horloge audio générée par cette unité.

#### 5 **Pull-up/pull-down**

Indique le réglage pull-up ou pull-down sous forme d'un pourcentage appliqué à la fréquence de l'horloge audio générée par cette unité (4).

# **Écran Information**

#### **État du voyant de la touche INFO**

#### **Bleu**

En fonctionnement normal, le voyant de la touche **INFO** est allumé en bleu. Quand il est en bleu, pressez cette touche pour afficher des informations sur le statut actuel de fonctionnement.

#### **Rouge**

En cas de problème avec l'unité, le voyant de la touche **INFO** s'allume en rouge. Quand il est rouge, pressez la touche pour afficher à l'écran les informations concernant l'erreur. Pressez-la à nouveau pour afficher des informations sur le statut actuel de fonctionnement.

#### **Affichage du statut de fonctionnement (touche allumée en bleu)**

Durant le fonctionnement normal (voyant allumé en bleu), pressez la touche **INFO** pour afficher à l'écran des informations sur le statut actuel de fonctionnement.

Quand la fonction de redondance de référence est activée, l'écran INFORMATION a 2 pages. Tournez la molette **MULTI JOG** pour changer de page.

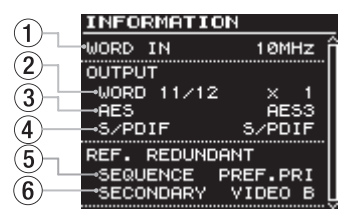

Exemple d'affichage quand la fonction de redondance de référence est activée

#### 1 **WORD IN**

N'apparaît que quand un signal d'horloge maître 10 MHz est reçu par le connecteur d'entrée word clock.

#### 2 **WORD OUT 11/12**

Affiche le réglage multiplicateur pour la sortie du signal word clock par les sorties **WORD 11/12**.

3 **Format de sortie numérique AES** 

Affiche le réglage de format pour le signal d'horloge audio numérique produit par les sorties **AES3/11 1/2** (XLR symétriques).

#### 4 **Format de sortie S/PDIF**

Affiche le réglage de format pour le signal d'horloge audio numérique produit par les sorties **S/PDIF 1/2** (prises RCA).

#### 5 **Mode de séquence**

Quand la fonction de redondance de référence est activée, cela indique le mode de bascule avec l'horloge de référence redondante.

6 **Sélection de l'horloge de référence secondaire** Quand la fonction de redondance de référence est activée, cela affiche l'horloge de référence secondaire sélectionnée.

#### <span id="page-10-0"></span>**Écran Error information (touche allumée en rouge)**

En cas de problème avec l'unité, la touche **INFO** s'allume en rouge. Pressez-la pour afficher à l'écran les informations suivantes quant au problème.

#### 8 **Affichage des erreurs se produisant actuellement**

L'anomalie qui survient actuellement est affichée avec un élément par ligne.

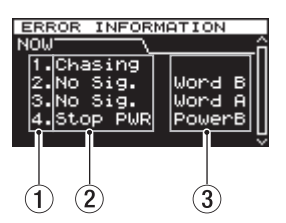

Exemple d'affichage d'erreur actuelle

#### 8 **Affichage des erreurs survenues précédemment**

Les anomalies survenues précédemment sont affichées avec un élément par page. Lorsqu'une erreur est affichée, pressez la touche **EXIT/CANCEL** pour effacer complètement toutes les erreurs précédemment affichées.

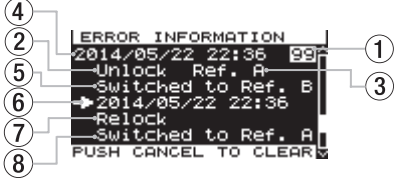

Exemple d'affichage d'erreur

#### 1 **Numéro d'ordre**

Les numéros sont assignés aux erreurs selon leur ordre d'apparition.

#### 2 **Détails de l'erreur**

Affiche le code d'erreur et le signal affecté comme décrit dans le tableau de présentation des codes d'erreur ci-après [\(voir « Présentation des codes d'erreur » en page 11\).](#page-10-1)

3 **Signal avec erreur** Affiche le signal pour lequel une erreur s'est produite.

- 4 **Date et heure de l'erreur** Affiche le moment auquel l'erreur s'est produite.
- 5 **Conséquence de l'erreur**

Affiche la conséquence de l'erreur.

6 **Date et heure de récupération**

Affiche le moment où la récupération de l'erreur s'est produite.

#### 7 **Détails de récupération**

Affiche la façon dont l'erreur a pu être récupérée.

#### 8 **Résultats de la récupération**

Affiche les résultats de la récupération.

#### <span id="page-10-1"></span>8 **Présentation des codes d'erreur**

Les codes d'erreur qui apparaissent en écran ERROR INFORMATION sont les suivants.

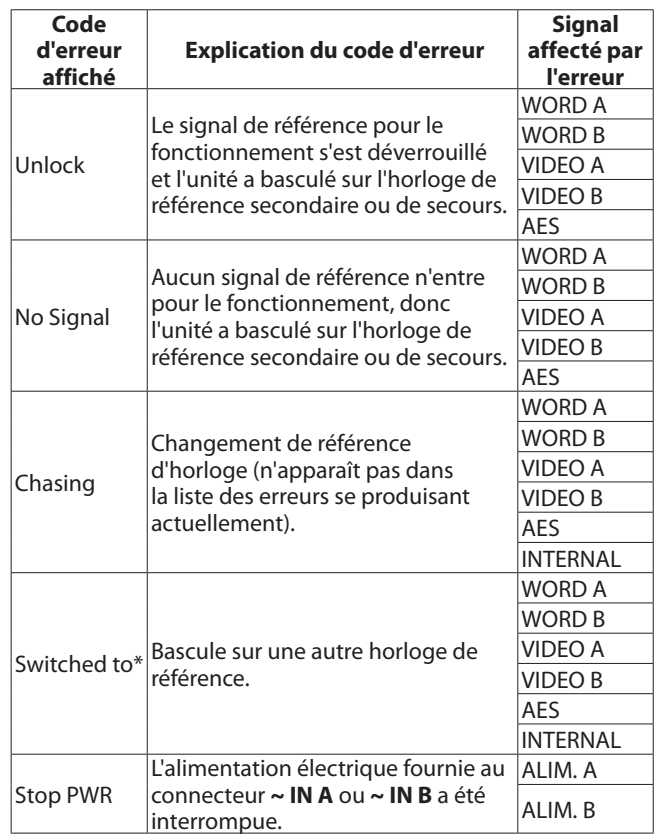

\*Cela n'apparaît qu'à partir de la seconde page de l'écran ERROR INFORMATION.

# <span id="page-11-0"></span>**Structure du menu**

Pressez la touche **MENU** pour ouvrir la page REFERENCE de l'écran de menu.

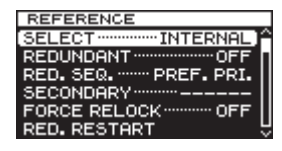

L'écran de menu comporte huit pages avec différentes catégories d'options et de paramètres.

Page REFERENCE : pour faire les réglages d'horloge de référence

Page VIDEO CLOCK : pour faire les réglages d'horloge vidéo

Page AUDIO CLOCK : pour faire les réglages d'horloge audio

Page TERMINATION : pour faire les réglages de terminaison du connecteur d'entrée

Page WORD OUT LEVEL : pour régler les niveaux des sorties WORD

Page UTILITY 1 : pour faire les réglages de système de l'unité, etc. (1)

Page UTILITY 2 : pour faire les réglages de système de l'unité, etc. (2)

Page LOG : pour afficher et exporter les journaux d'erreurs, etc.

Les options du menu sont les suivantes.

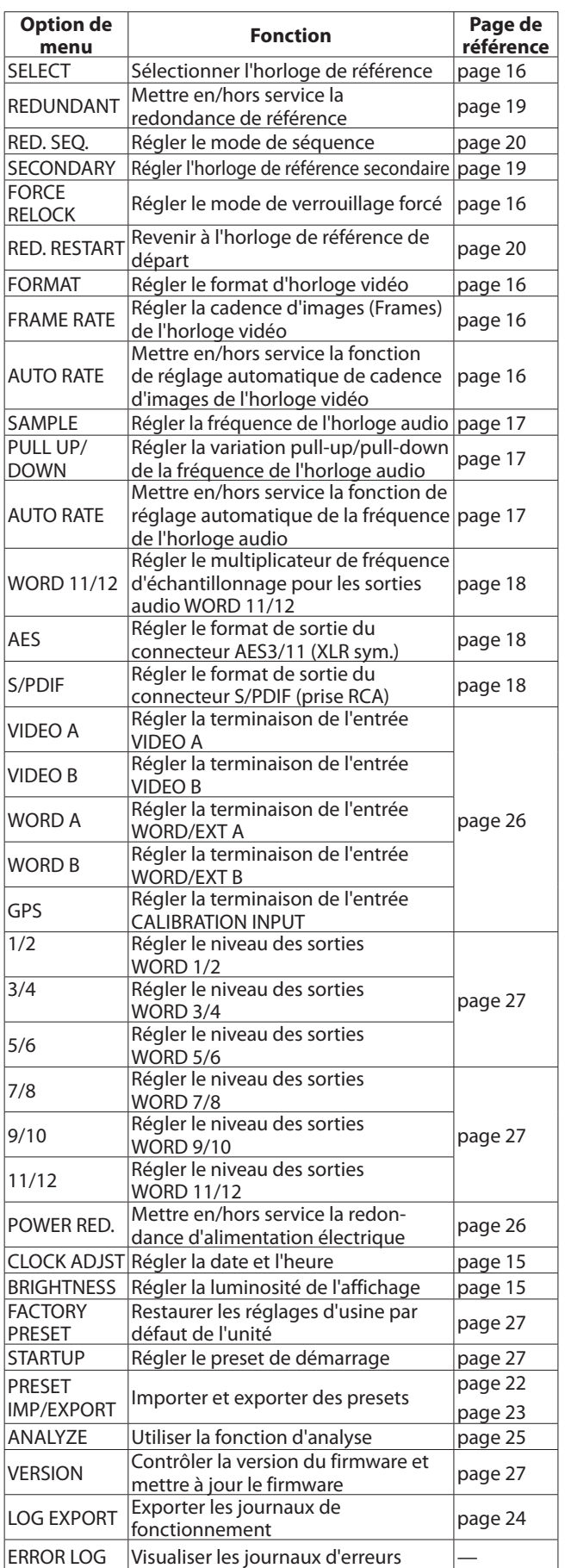

#### <span id="page-12-0"></span>**NOTE**

*Pour des détails sur les réglages d'usine par défaut, voir [« Liste des valeurs de réglage par défaut » en page 28.](#page-27-1)* 

### **Fonctionnement de l'écran de menu de base**

Suivez ces procédures pour utiliser les pages de l'écran de menu.

#### **Pour passer d'une page de paramètres à l'autre :**

Pressez plusieurs fois la touche **MENU** jusqu'à ce que la page de menu désirée s'affiche.

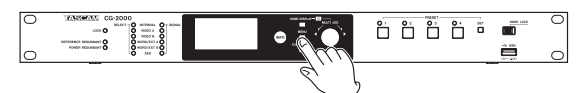

Les pages apparaissent dans l'ordre suivant.

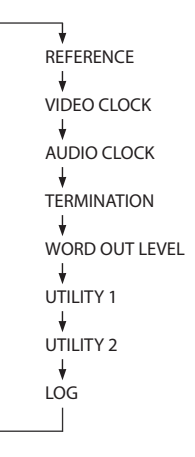

#### **Pour sélectionner un paramètre (navigation vers le haut et le bas dans l'écran) :**  Tournez la molette **MULTI JOG**.

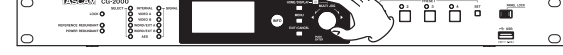

#### **Pour valider la sélection du paramètre :**

Pressez la molette **MULTI JOG**.

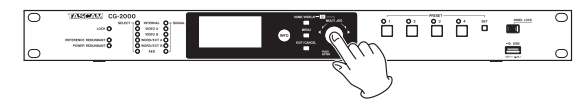

#### **Pour ouvrir un sous-menu non affiché à l'écran :**  Pressez la molette **MULTI JOG**.

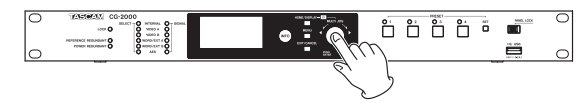

#### **Pour remonter d'un niveau dans le menu ou pour revenir au menu :**

Pressez la touche **EXIT/CANCEL**.

#### **Pour revenir directement à l'écran d'accueil depuis le mode de menu :**

Pressez la touche **HOME/DISPLAY**.

#### **Procédures d'utilisation du menu**

Dans cet exemple, nous allons expliquer comment régler la terminaison du connecteur dédié à l'entrée d'un signal d'étalonnage venant d'un signal GPS.

1. Pressez la touche **MENU** pour ouvrir la page de menu REFERENCE.

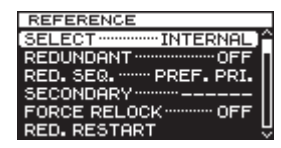

2. Pressez à nouveau la touche **MENU** pour ouvrir d'autres pages (trois fois pour ouvrir TERMINATION).

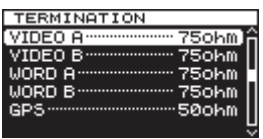

Page TERMINATION (terminaison) ouverte

3. Tournez la molette **MULTI JOG** pour sélectionner le paramètre (GPS).

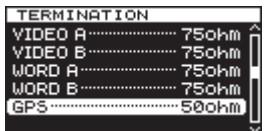

#### GPS sélectionné

4. Pressez la molette **MULTI JOG** pour ouvrir la page de réglage du paramètre (TERMINATION GPS).

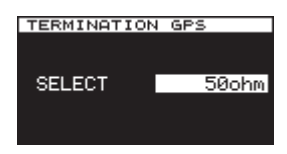

Page GPS ouverte

- 5. Tournez la molette **MULTI JOG** pour changer le réglage.
- 6. Pressez la molette **MULTI JOG** pour confirmer le réglage.
- 7. Répétez les étapes 5–6 si nécessaire pour régler d'autres paramètres.
- 8. Pressez la molette **MULTI JOG** pour retourner à l'écran de menu. Pressez la touche **HOME/DISPLAY** pour revenir à l'écran d'accueil.

#### **NOTE**

*Pressez la touche* **EXIT/CANCEL** *pour annuler une opération de menu et revenir à l'écran de menu.* 

# <span id="page-13-0"></span>3 – Préparation

# **Faire les branchements**

L'illustration suivante montre un exemple de branchements.

#### **Précautions avant de faire les branchements**

- **•** Avant de faire les branchements, lisez attentivement les modes d'emploi des autres appareils et branchez-les correctement.
- **•** Éteignez tous les appareils connectés (ou mettez-les en veille) avant de faire les branchements.

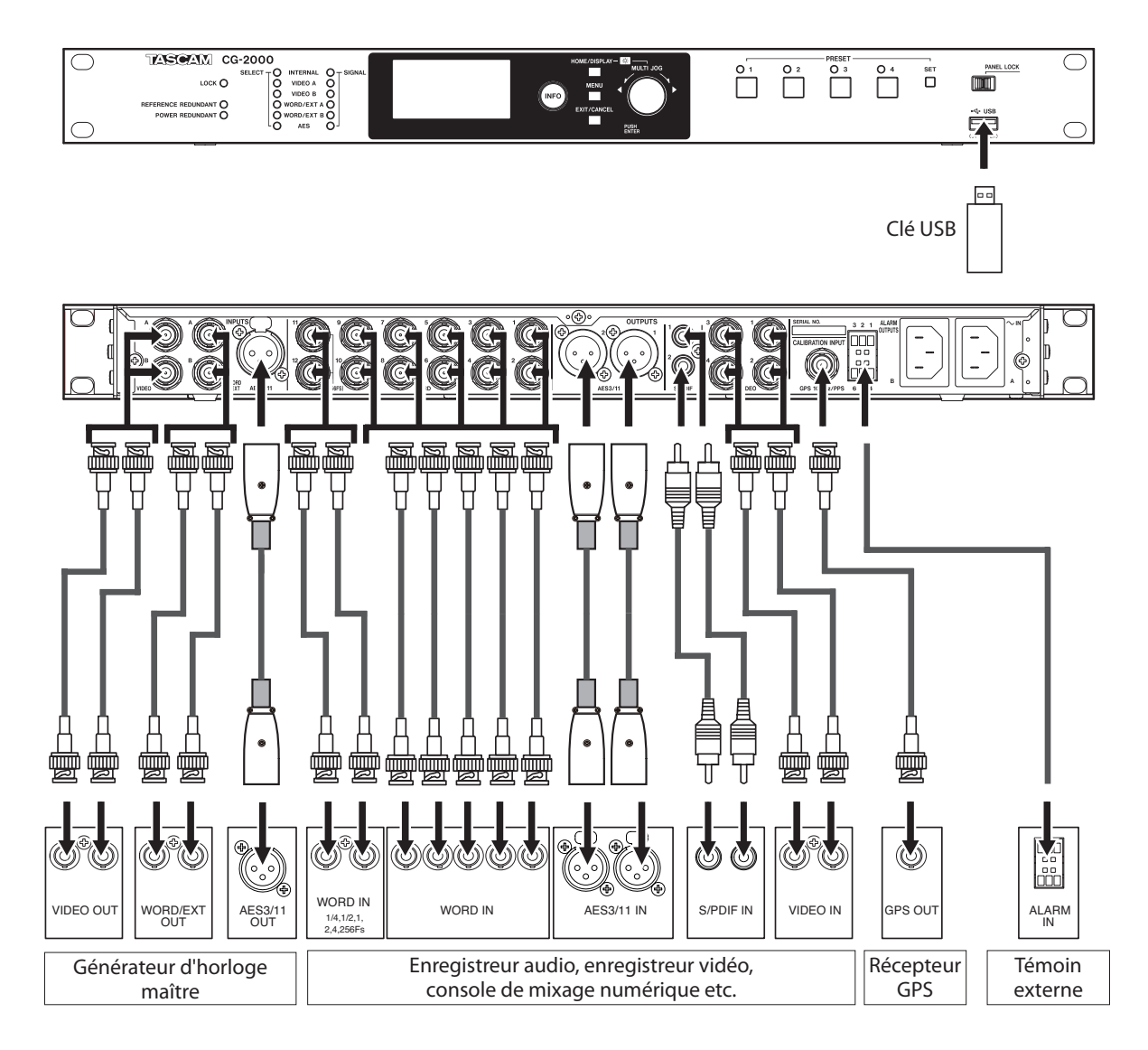

# <span id="page-14-0"></span>**Mise sous/hors tension**

Cet appareil n'a pas d'interrupteur d'alimentation. Quand vous branchez le cordon d'alimentation électrique au connecteur **~ IN A** ou **~ IN B**, l'unité entre en fonction.

Pour utiliser la redondance d'alimentation électrique, les deux connecteurs **~ IN A** et **~ IN B** doivent être reliés au secteur, et le paramètre POWER RED. de la page UTILITY 1 doit être réglé sur ON [\(voir « Réglage de la redondance d'alimentation](#page-25-1)  [électrique » en page 26\).](#page-25-1)

Pour couper l'alimentation, débranchez le ou les cordons d'alimentation de l'unité. Vous pouvez aussi utiliser par exemple un interrupteur externe pour couper l'alimentation électrique de l'unité.

#### **Maximiser la précision du générateur d'horloge**

L'oscillateur à cristal thermostaté (OCXO) a une précision d'horloge extrêmement élevée et peut générer une horloge stable, mais les précautions suivantes doivent être respectées.

Une caractéristique des OCXO est qu'ils nécessitent un temps assez long pour se stabiliser après mise sous tension. Cela est dû à la fluctuation initiale caractéristique des oscillateurs à cristal.

Afin d'obtenir les meilleures performances d'un OCXO, nous vous recommandons de ne pas couper son alimentation électrique pendant l'utilisation.

En outre, fournissez suffisamment longtemps une alimentation électrique à l'unité pour que l'oscillateur interne se soit stabilisé avant de l'étalonner. Cela augmentera la précision de la fréquence [\(voir « Étalonnage de l'oscillateur interne » en page 27\).](#page-26-5)

#### **ATTENTION**

*Ne retirez jamais une clé USB quand cette unité effectue une opération (écriture de données sur la clé etc.). Cela pourrait entraîner une écriture incorrecte des données, la perte de données écrites ou encore entraver le bon fonctionnement de l'unité.* 

# <span id="page-14-1"></span>**Réglage de la date et de l'heure**

Cette unité enregistre la date et l'heure des entrées de journal en fonction du réglage de son horloge interne.

1. Pressez plusieurs fois la touche **MENU** pour ouvrir la page UTILITY 1 et tournez la molette **MULTI JOG** pour sélectionner le paramètre CLOCK ADJST (réglage d'horloge).

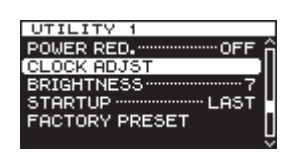

2. Pressez la molette **MULTI JOG** pour ouvrir l'écran CLOCK ADJST.

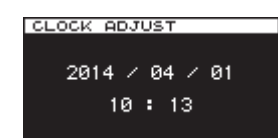

3. Pressez la molette **MULTI JOG** pour passer en mode de réglage et afficher le curseur sur le paramètre à modifier.

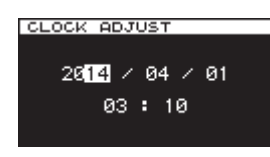

- 4. Tournez la molette **MULTI JOG** pour changer la valeur. Puis pressez la molette **MULTI JOG** pour confirmer et faire passer le curseur sur le paramètre suivant.
- 5. Après avoir changé l'année, le mois, le jour, l'heure et la minute dans cet ordre, le curseur disparaîtra, ce qui termine le réglage de la date et de l'heure.

#### **NOTE**

*Pressez la touche* **EXIT/CANCEL** *pendant que vous faites un réglage pour annuler le changement fait et revenir à l'écran de menu.*

6. Pressez la touche **EXIT/CANCEL** pour revenir à l'écran de menu.

# **Réglage de la luminosité**

Avec cet unité, vous pouvez régler la luminosité au moyen d'un paramètre de menu ou en utilisant la touche **HOME/DISPLAY** et la molette **MULTI JOG**.

#### <span id="page-14-2"></span>**Réglage de la luminosité depuis le menu**

Depuis le menu, vous ne pouvez régler que la luminosité des voyants.

1. Pressez plusieurs fois la touche **MENU** pour ouvrir la page UTILITY 1 et tournez la molette **MULTI JOG** pour sélectionner le paramètre BRIGHTNESS (luminosité).

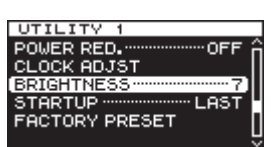

2. Pressez la molette **MULTI JOG** pour ouvrir l'écran **BRIGHTNESS** 

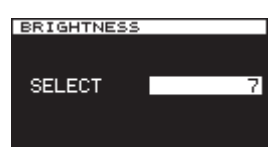

3. Tournez la molette **MULTI JOG** pour sélectionner le niveau de luminosité.

Options : 7 (par défaut), 6, 5, 4, 3, 2, 1, 0

4. Pressez la molette **MULTI JOG** pour confirmer et revenir à l'écran de menu.

#### **Réglage de la luminosité avec la touche HOME/DISPLAY et la molette MULTI JOG**

En maintenant pressée la touche **HOME/DISPLAY**, tournez la molette **MULTI JOG** pour régler la luminosité de l'écran et des voyants.

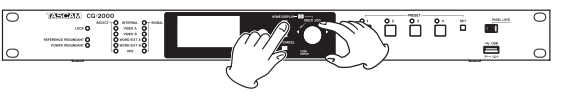

# <span id="page-15-0"></span>4 – Réglages de base

# <span id="page-15-1"></span>**Sélection de l'horloge de référence**

Vous pouvez changer l'horloge de référence sélectionnée. Choisissez l'horloge de référence en page REFERENCE.

1. Pressez plusieurs fois la touche **MENU** pour ouvrir la page de menu REFERENCE et tournez la molette **MULTI JOG** pour sélectionner le paramètre SELECT.

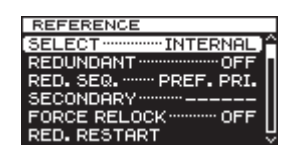

2. Pressez la molette **MULTI JOG** pour ouvrir l'écran REF. SELECT.

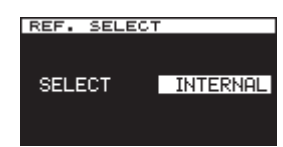

3. Tournez la molette **MULTI JOG** pour choisir l'horloge de référence.

Options : INTERNAL (interne, par défaut), VIDEO A, VIDEO B, WORD A, WORD B, AES

4. Pressez la molette **MULTI JOG** pour confirmer la sélection et revenir au menu.

#### **NOTE**

*Quand la fonction de redondance de référence est activée, VIDEO B et WORD B ne peuvent pas être sélectionnées.* 

# **Réglage de l'horloge vidéo**

Vous pouvez changer les réglages de format de sortie de l'horloge vidéo.

Réglez le format de sortie de l'horloge vidéo en page VIDEO CLOCK (horloge vidéo).

#### <span id="page-15-3"></span>**Réglage du format vidéo**

1. Pressez plusieurs fois la touche **MENU** pour ouvrir la page de menu VIDEO CLOCK et tournez la molette **MULTI JOG** pour sélectionner le paramètre FORMAT.

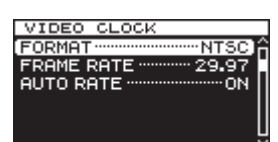

2. Pressez la molette **MULTI JOG** pour ouvrir l'écran VIDEO FORMAT (format vidéo).

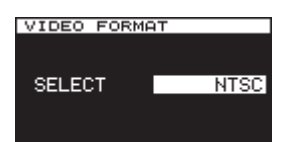

- 3. Tournez la molette **MULTI JOG** pour régler le format vidéo. Options : PAL, NTSC (par défaut), 720P, 1080i, 1080PsF, 1080P
- 4. Pressez la molette **MULTI JOG** pour confirmer la sélection et revenir au menu.

#### <span id="page-15-4"></span>**Réglage de la cadence d'images vidéo**

1. Pressez plusieurs fois la touche **MENU** pour ouvrir la page de menu VIDEO CLOCK et tournez la molette **MULTI JOG** pour sélectionner le paramètre FRAME RATE (cadence d'images).

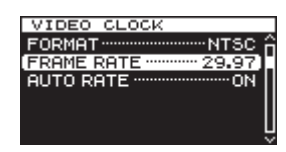

2. Pressez la molette **MULTI JOG** pour ouvrir l'écran FRAME RATE.

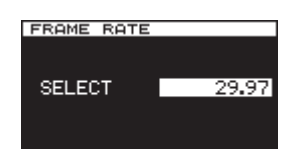

3. Tournez la molette **MULTI JOG** pour choisir la cadence d'images de la vidéo.

Options : 23,976, 24, 25, 29,97 (par défaut), 30, 50, 59,94, 60

#### **NOTE**

*La valeur par défaut ci-dessus correspond à un réglage du format vidéo sur NTSC. La valeur par défaut diffère en fonction du format vidéo. De plus, les valeurs qui peuvent être sélectionnées diffèrent en fonction du format vidéo.* 

4. Pressez la molette **MULTI JOG** pour confirmer la sélection et revenir au menu.

#### <span id="page-15-5"></span>**Activation du réglage automatique de cadence d'images de la vidéo**

1. Pressez plusieurs fois la touche **MENU** pour ouvrir la page de menu VIDEO CLOCK et tournez la molette **MULTI JOG** pour sélectionner le paramètre FORMAT.

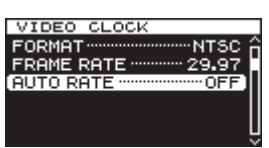

2. Pressez la molette **MULTI JOG** pour ouvrir l'écran AUTO RATE (format vidéo).

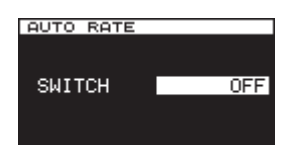

3. Tournez la molette **MULTI JOG** pour activer ou désactiver la fonction de réglage automatique de la cadence d'images de la vidéo.

Options : OFF (par défaut), ON

4. Pressez la molette **MULTI JOG** pour confirmer la sélection et revenir au menu.

#### <span id="page-15-2"></span>**Réglage du mode de reverrouillage forcé**

Réglez le mode de reverrouillage forcé utilisé lorsque la phase diffère de plus d'une ligne de balayage quand vous changez d'horloge de référence vidéo.

1. Pressez la touche **MENU** pour ouvrir la page de menu REFERENCE et tournez la molette **MULTI JOG** pour

<span id="page-16-0"></span>sélectionner le paramètre FORCE RELOCK (forcer le reverrouillage).

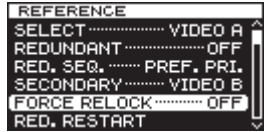

2. Pressez la molette **MULTI JOG** pour ouvrir l'écran FORCE RELOCK.

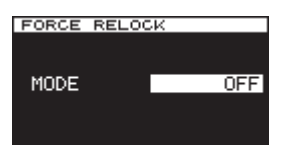

3. Tournez la molette **MULTI JOG** pour régler le mode de reverrouillage forcé de la fonction de redondance de référence.

Options : OFF (par défaut), AUTO

4. Pressez la molette **MULTI JOG** pour confirmer la sélection et revenir au menu.

# **Réglage de l'horloge audio**

Vous pouvez changer les réglages de format de sortie d'horloge audio.

Changez les réglages de format de sortie d'horloge audio en page AUDIO CLOCK (horloge audio).

### <span id="page-16-1"></span>**Réglage de la fréquence de l'horloge audio**

1. Pressez plusieurs fois la touche **MENU** pour ouvrir la page de menu AUDIO CLOCK et tournez la molette **MULTI JOG** pour sélectionner le paramètre SAMPLE (échantillonnage).

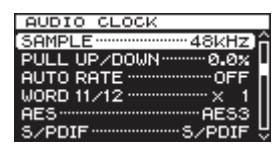

2. Pressez la molette **MULTI JOG** pour ouvrir l'écran SAMPLING RATE (fréquence d'échantillonnage).

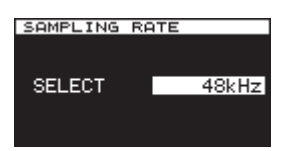

3. Tournez la molette **MULTI JOG** pour régler la fréquence de l'horloge audio.

Options : 32 kHz, 44,1 kHz, 48 kHz (par défaut), 88,2 kHz, 96 kHz, 176,4 kHz, 192 kHz

4. Pressez la molette **MULTI JOG** pour confirmer la sélection et revenir au menu.

#### **NOTE**

- **•** *Si l'horloge de référence est l'horloge audio et si elle ne correspond pas à la fréquence réglée pour l'horloge audio, l'horloge sera déverrouillée.*
- **•** *Si 48 kHz, 96 kHz ou 192 kHz est sélectionnée ci-dessus, les réglages pull-up/pull-down seront activés.*

#### <span id="page-16-2"></span>**Réglage de variation pull-up/pull-down de la fréquence d'horloge audio**

Vous pouvez si nécessaire régler la variation pull-up ou pull-down de la fréquence d'horloge audio.

1. Pressez plusieurs fois la touche **MENU** pour ouvrir la page de menu AUDIO CLOCK et tournez la molette **MULTI JOG** pour sélectionner le paramètre PULL UP/DOWN.

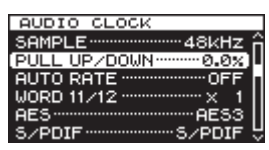

2. Pressez la molette **MULTI JOG** pour ouvrir l'écran PULL UP/DOWN.

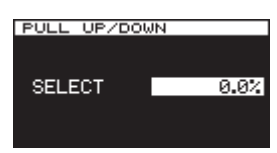

3. Tournez la molette **MULTI JOG** pour régler la valeur de variation pull-up ou pull-down de la fréquence d'horloge audio.

Options : -4 %, -0,1 %, 0,0 % (valeur par défaut), +0,1 %, +4 %

4. Pressez la molette **MULTI JOG** pour confirmer la sélection et revenir au menu.

#### **NOTE**

*Le réglage pull-up ou pull-down n'est activé que si la fréquence de l'horloge audio est réglée sur 48 kHz, 96 kHz or 192 kHz.* 

#### <span id="page-16-3"></span>**Activation du réglage automatique de la fréquence de l'horloge audio**

Vous pouvez choisir que la fréquence de l'horloge audio soit ou non réglée de façon automatique pour correspondre à un signal d'horloge de référence reçu par le connecteur d'entrée **WORD/ EXT** (sauf 10 MHz) ou le connecteur d'entrée **AES3/11**.

1. Pressez plusieurs fois la touche **MENU** pour ouvrir la page de menu AUDIO CLOCK et tournez la molette **MULTI JOG** pour sélectionner le paramètre AUTO RATE (fréquence automatique).

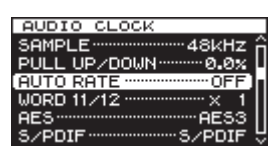

2. Pressez la molette **MULTI JOG** pour ouvrir l'écran AUTO RATE.

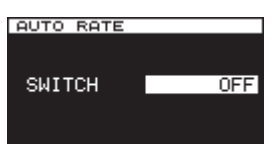

- 3. Tournez la molette **MULTI JOG** pour activer ou désactiver le réglage automatique de la fréquence d'horloge audio. Options : OFF (par défaut), ON
- 4. Pressez la molette **MULTI JOG** pour confirmer la sélection et revenir au menu.

#### <span id="page-17-1"></span><span id="page-17-0"></span>**Réglage du multiplicateur de fréquence d'horloge audio pour les sorties WORD 11/12**

Vous pouvez choisir un multiplicateur pour la fréquence d'horloge audio produite par les sorties **WORD 11/12**.

1. Pressez plusieurs fois la touche **MENU** pour ouvrir la page de menu AUDIO CLOCK et tournez la molette **MULTI JOG** pour sélectionner le paramètre WORD 11/12.

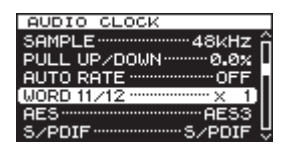

2. Pressez la molette **MULTI JOG** pour ouvrir l'écran WORD 11/12.

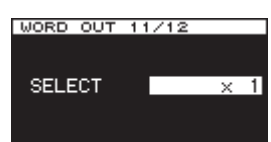

3. Tournez la molette **MULTI JOG** pour régler le multiplicateur de la fréquence d'horloge audio produite par les sorties **WORD 11/12**.

Options : ×1/4, ×1/2, x1 (par défaut), ×2, ×4, ×256 (Super Clock)

La fréquence de l'horloge audio produite sera la suivante en fonction du réglage.

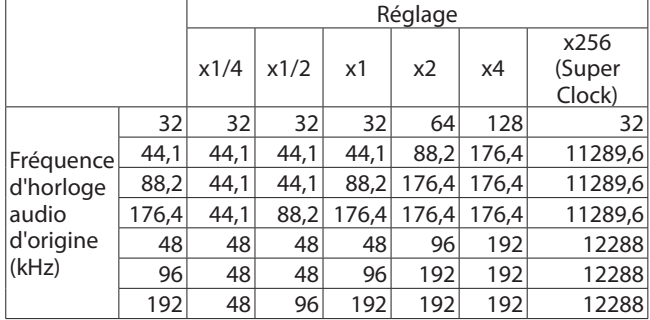

#### **NOTE**

*En cas de réglage pull-up/pull-down, la variation sera appliquée à la fréquence de l'horloge audio produite.* 

# **Réglage du format de sortie par les connecteurs AES 3/11 et S/PDIF**

Vous pouvez régler le format de sortie utilisé par les connecteurs **AES3/11 1/2** (XLR symétrique) et **S/PDIF 1/2**.

Réglez le format de sortie en page AUDIO CLOCK (horloge audio).

#### **NOTE**

*Les données audio des signaux produits par les sorties* **AES3** *et* **S/PDIF** *sont « TOUTES À 0 ».*

#### <span id="page-17-2"></span>**Réglage du format de sortie par les connecteurs AES 3/11**

1. Pressez plusieurs fois la touche **MENU** pour ouvrir la page de menu AUDIO CLOCK et tournez la molette **MULTI JOG** pour sélectionner le paramètre AES.

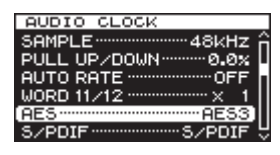

2. Pressez la molette **MULTI JOG** pour ouvrir l'écran AES FORMAT (format AES).

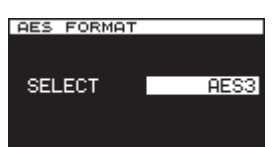

- 3. Tournez la molette **MULTI JOG** pour régler le format aux sorties **AES 3/11 1/2** (XLR symétriques). Options : AES3 (par défaut), AES11, S/PDIF
- 4. Pressez la molette **MULTI JOG** pour confirmer la sélection et revenir au menu.

#### <span id="page-17-3"></span>**Réglage du format de sortie par les connecteurs S/PDIF**

1. Pressez plusieurs fois la touche **MENU** pour ouvrir la page de menu AUDIO CLOCK et tournez la molette **MULTI JOG** pour sélectionner le paramètre S/PDIF.

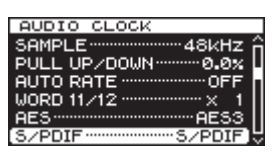

2. Pressez la molette **MULTI JOG** pour ouvrir l'écran S/PDIF FORMAT (format S/PDIF).

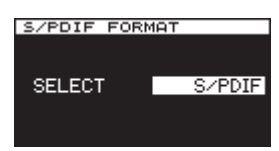

3. Tournez la molette **MULTI JOG** pour régler le format aux sorties **S/PDIF 1/2** (prises RCA).

Options : AES3, S/PDIF (par défaut)

4. Pressez la molette **MULTI JOG** pour confirmer la sélection et revenir au menu.

# 5 – Fonction de redondance de référence

<span id="page-18-0"></span>Cette unité a deux entrées pour une référence vidéo et deux pour des signaux word clock, et elle accepte la redondance afin d'éviter les problèmes causés par les interruptions d'horloge externe.

En outre, si les deux horloges de référence sont interrompues, la fonction HOLD OVER entre en action. La fonction HOLD OVER utilise l'horloge interne et maintient autant que possible la fréquence de référence d'entrée pour générer l'horloge. Même quand la redondance est désactivée, la fonction HOLD OVER entre en action pour fournir une référence de secours au cas où l'horloge de référence serait interrompue.

Si vous utilisez la fonction de redondance de référence, vous pouvez choisir les combinaisons suivantes de sources d'horloge de référence principale et secondaire.

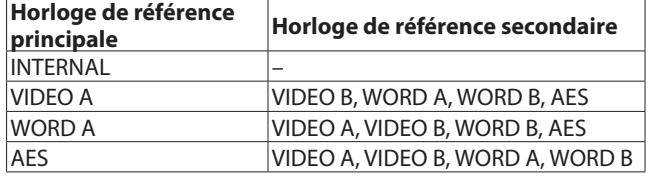

# <span id="page-18-1"></span>**Réglage de la fonction de redondance de référence**

Faites les réglages de la fonction de redondance de référence en page REFERENCE.

#### **Activation de la fonction de redondance de référence**

Vous pouvez activer ou désactiver la fonction de redondance de référence

1. Pressez la touche **MENU** pour ouvrir la page de menu REFERENCE et tournez la molette **MULTI JOG** pour sélectionner le paramètre REDUNDANT (redondance).

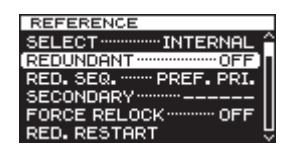

2. Pressez la molette **MULTI JOG** pour ouvrir l'écran REDUNDANT MODE (mode de redondance).

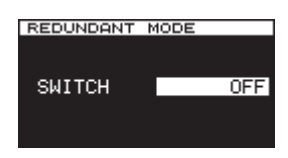

3. Tournez la molette **MULTI JOG** pour régler la fonction de redondance de référence.

Options : OFF (par défaut), ON

4. Pressez la molette **MULTI JOG** pour confirmer la sélection et revenir au menu.

#### <span id="page-18-2"></span>**Réglage de l'horloge de référence secondaire**

Vous pouvez choisir l'horloge de référence secondaire.

#### **NOTE**

*Le réglage d'horloge de référence secondaire est sauvegardé séparément pour chaque horloge de référence principale.*

1. Pressez la touche **MENU** pour ouvrir la page de menu REFERENCE et tournez la molette **MULTI JOG** pour sélectionner le paramètre SECONDARY (secondaire).

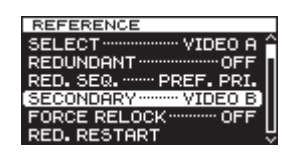

2. Pressez la molette **MULTI JOG** pour ouvrir l'écran SECONDARY REF. (référence secondaire).

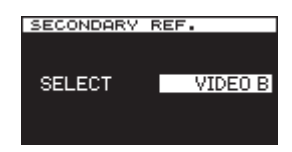

3. Tournez la molette **MULTI JOG** pour choisir le type d'horloge de référence secondaire.

Options : VIDEO A, VIDEO B, WORD A, WORD B, AES

#### **NOTE**

- **•** *Les options proposées dépendent de l'horloge de référence principale sélectionnée. Le tableau de gauche comprend les options qui seront affichées.*
- **•** *La valeur par défaut varie avec l'horloge de référence. Voir la [« Liste des valeurs de réglage par défaut » en page 28](#page-27-1) pour vérifier les valeurs par défaut.*
- 4. Pressez la molette **MULTI JOG** pour confirmer la sélection et revenir au menu.

# **Conditions de changement d'horloge de référence**

Les conditions de changement d'horloge de référence entre la principale, la secondaire et celle de secours dépendent de celui des trois modes de séquence suivants qui est sélectionné.

#### **Modes de séquence**

#### **Mode PREF. PRI. (priorité à l'horloge de référence principale)**

Dans ce mode, quand l'unité est passée sur une horloge de référence de priorité inférieure, lors du rétablissement de l'horloge de référence de plus haute priorité, l'unité rebascule immédiatement sur cette horloge.

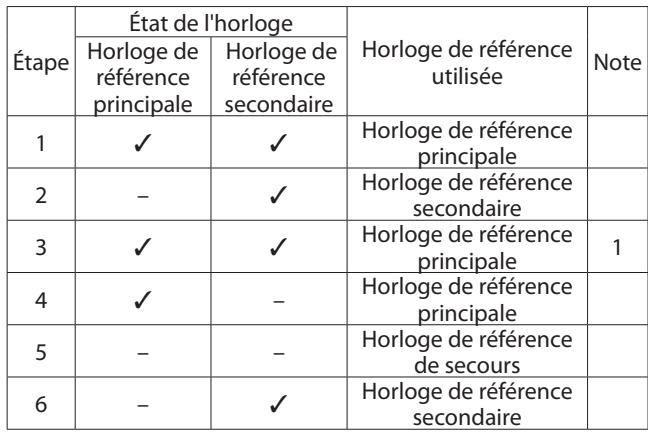

✓ : ACTIVÉE

– : DÉSACTIVÉE

1 : bascule sur l'horloge de référence principale, qui a priorité.

#### <span id="page-19-0"></span>**Mode AUTO SW (commutation automatique)**

Dans ce mode, après que l'unité ait basculé sur l'horloge de référence secondaire, elle ne revient pas automatiquement à l'horloge de référence principale lorsque celle-ci est rétablie. Si l'horloge de référence secondaire disparaît, l'unité revient à l'horloge de référence principale (si elle est disponible).

Après que l'unité ait basculé sur l'horloge de référence de secours, elle revient immédiatement sur l'horloge de référence principale ou secondaire lorsque que celle-ci est rétablie.

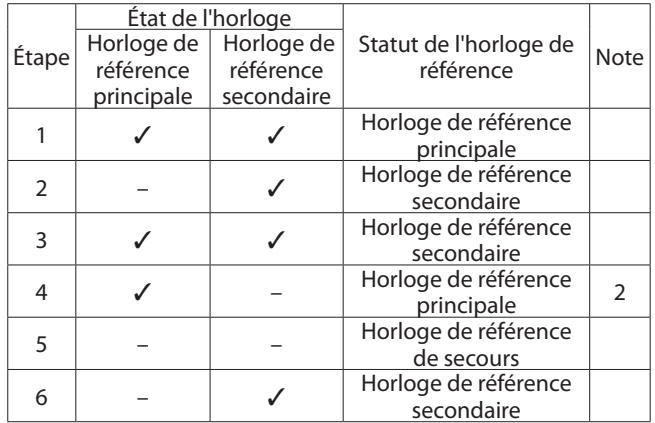

#### ✓ : ACTIVÉE

– : DÉSACTIVÉE

2 : l'unité bascule lorsque l'horloge de référence utilisée est perdue.

#### **Mode ONE WAY (unidirectionnel)**

Dans ce mode, l'unité ne rebascule pas automatiquement si une horloge de référence de plus haute priorité est rétablie. Il est nécessaire de faire redémarrer l'horloge de référence (voir ci-dessous) pour revenir à l'horloge de plus haute priorité.

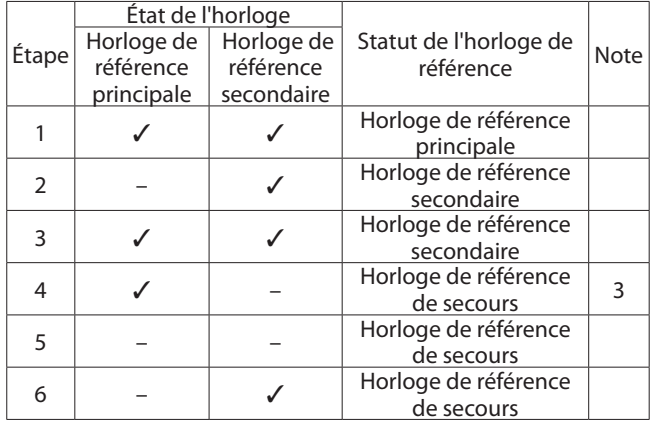

✓ : ACTIVÉE

– : DÉSACTIVÉE

3 : même si l'horloge de référence est perdue, l'unité ne bascule pas sur une horloge de référence de plus haute priorité.

#### <span id="page-19-1"></span>**Réglage du mode de séquence**

Suivez ces procédures pour choisir le mode de séquence utilisé pour la commutation avec la fonction de redondance de référence.

1. Pressez la touche **MENU** pour ouvrir la page de menu REFERENCE et tournez la molette **MULTI JOG** pour sélectionner le paramètre RED. SEQ. (séquence de redondance).

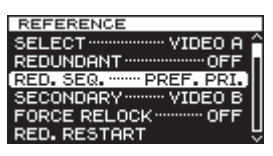

2. Pressez la molette **MULTI JOG** pour ouvrir l'écran RED. SEQUENCE.

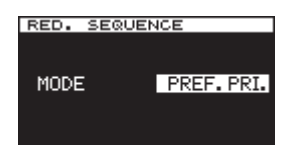

- 3. Tournez la molette **MULTI JOG** afin de choisir le mode de séquence pour la fonction de redondance de référence. Options : PREF. PRI. (par défaut), AUTO SW, ONE WAY
- 4. Pressez la molette **MULTI JOG** pour confirmer la sélection et revenir au menu.

# <span id="page-19-2"></span>**Revenir à l'horloge de référence de départ**

En mode unidirectionnel (One Way), une fois que l'unité a basculé sur l'horloge de référence de secours, il est nécessaire de « faire redémarrer » l'horloge de référence principale. De plus, si vous utilisez un des modes de commutation automatique, vous pouvez aussi utiliser cette fonction pour forcer l'unité à revenir à l'horloge de référence principale.

Faites ce réglage en page REFERENCE.

1. Pressez la touche **MENU** pour ouvrir la page de menu REFERENCE et tournez la molette **MULTI JOG** pour sélectionner le paramètre RED. RESTART (redémarrage de l'horloge principale).

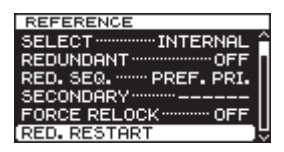

2. Pressez la molette **MULTI JOG** pour ouvrir la fenêtre locale RED. RESTART.

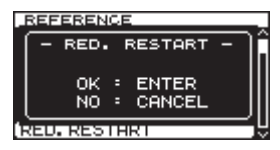

3. Pressez la molette **MULTI JOG** pour faire redémarrer la fonction de redondance de référence sur l'horloge de référence principale et revenir à l'écran de menu.

<span id="page-20-0"></span>Vous pouvez sauvegarder les réglages actuels de cette unité sous forme de preset que vous pourrez par la suite rappeler instantanément.

Voir [« Liste des valeurs de réglage par défaut » en page 28](#page-27-1) pour les réglages des presets (1- 4) de l'unité quand elle sort d'usine.

# <span id="page-20-2"></span>**Sauvegarde des réglages actuels comme preset**

Les touches **PRESET 1 – 4** peuvent servir à sauvegarder des préréglages (presets).

### **Procédure de sauvegarde**

Suivez cette procédure pour sauvegarder un preset dans une touche **PRESET 1** – **PRESET 4** de cette unité.

- 1. Pressez la touche **SET**.
- 2. Quand tous les voyants **PRESET** (1–4) clignotent, pressez la touche **PRESET** dans laquelle vous souhaitez sauvegarder les réglages actuels.

Une fenêtre locale STORE PRESET (conserver preset) apparaîtra.

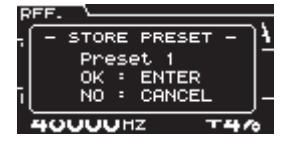

3. Pressez la molette **MULTI JOG** pour sauvegarder les réglages actuels de l'unité dans le PRESET que vous avez pressé à l'étape 2.

#### **ATTENTION**

*Sachez que les réglages préalablement mémorisés dans cette touche de preset seront écrasés.*

# <span id="page-20-1"></span>**Rappel de presets**

Les réglages sauvegardés dans les touches **PRESET 1 – 4** peuvent être rappelés comme réglages actuels de l'unité.

#### **Procédure de rappel**

1. Pressez la touche **PRESET** qui contient les réglages que vous souhaitez rappeler. Une fenêtre locale CALL PRESET (rappel de preset) apparaîtra.

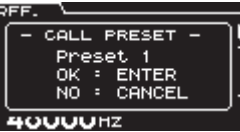

2. Pressez la molette **MULTI JOG** pour utiliser les réglages du preset ainsi sélectionné comme réglages de l'unité.

#### **ATTENTION**

Sachez que les réglages utilisés par l'unité avant ce rappel seront écrasés par ceux du preset et que cette opération ne peut pas être annulée.

#### **CONSEIL**

*Vous pouvez également sauvegarder des réglages de preset sur une clé USB et charger ces réglages depuis la clé [\(voir « 7](#page-21-2)  [– Opérations avec des clés USB » en page 22\).](#page-21-2)*

# <span id="page-21-2"></span><span id="page-21-0"></span>7 – Opérations avec des clés USB

# **Présentation**

Vous pouvez utiliser les fonctions suivantes en branchant une clé USB au port **USB** de cette unité.

- **•** Écrire les données de réglage de preset de l'unité
- **•** Sauvegarder le journal des opérations de l'unité
- **•** Charger depuis la clé USB les données de réglage sauvegardées
- **•** Mettre à jour le firmware (mcrologiciel) du système de l'unité

# **Insertion/retrait des clés USB**

#### **Insertion d'une clé USB**

Insérez une clé USB dans le port **USB** de cette unité.

#### **NOTE**

Vous pouvez insérer une clé USB, que l'unité soit ou non sous tension.

#### **Retrait d'une clé USB**

Après avoir terminé la lecture/écriture, retirez la clé USB.

#### **ATTENTION**

Ne coupez jamais l'alimentation lorsque par exemple des données sont en cours d'écriture ou de lecture sur une clé USB. Cela pourrait entraîner une écriture ou une lecture incorrecte des données, la perte de données écrites ou chargées ou encore entraver le bon fonctionnement de l'unité.

# <span id="page-21-1"></span>**Exportation des presets sur clés USB**

Vous pouvez exporter sur des clés USB les presets ayant été sauvegardés dans cette unité.

Cela peut se faire depuis la page UTILITY 2.

1. Pressez plusieurs fois la touche **MENU** pour ouvrir la page de menu UTILITY 2 et tournez la molette **MULTI JOG** pour sélectionner le paramètre PRESET IMP/EXPORT (importer/exporter preset).

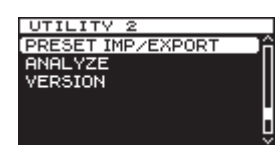

2. Pressez la molette **MULTI JOG** pour ouvrir l'écran IMP/ EXPORT.

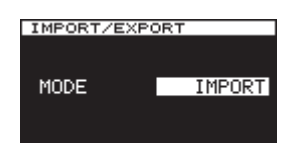

3. Tournez la molette **MULTI JOG** pour régler le paramètre MODE sur EXPORT.

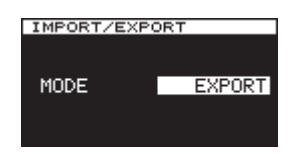

4. Pressez la molette **MULTI JOG** pour afficher le paramètre EXPORT FROM (exporter depuis) en écran IMP/EXPORT.

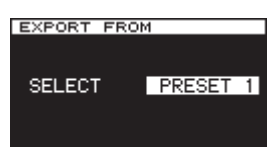

5. Tournez la molette **MULTI JOG** pour sélectionner le numéro de preset que vous voulez exporter.

Sélectionnez SYS ALL pour exporter tous les réglages de menu actuels et les presets 1– 4 sous forme d'un seul fichier de paramètres.

Options : PRESET 1, PRESET 2, PRESET 3, PRESET 4, SYS ALL

6. Pressez la molette **MULTI JOG** pour ouvrir un message local dans lequel vous pouvez confirmer le nom du preset à exporter.

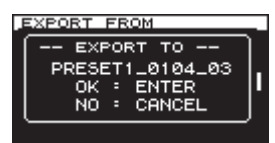

Quand un seul numéro de preset est sélectionné

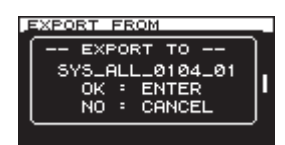

Quand SYS ALL (totalité du système) est sélectionné

7. Pressez la molette **MULTI JOG** pour lancer l'exportation depuis cette unité vers la clé USB.

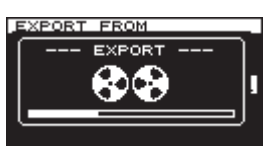

#### **NOTE**

*Avant de presser la molette* **MULTI JOG***, pressez la touche*  **EXIT/CANCEL** *si vous souhaitez annuler l'exportation et revenir à l'écran de menu.*

8. Après l'exportation ou après son annulation, l'unité retrouve l'état qu'elle avait à l'étape 4.

Répétez les étapes 5 - 7 si vous souhaitez exporter d'autres données de preset.

#### **NOTE**

Le nom du fichier contenant les données exportées comprend la date et à la suite le numéro d'identification qui lui est assigné. Même si la clé USB contient un fichier de données pour le même numéro de preset, celui-ci ne sera pas écrasé lors de la sauvegarde du nouveau fichier.

### <span id="page-22-1"></span><span id="page-22-0"></span>**Importation de presets depuis des clés USB**

Les données de presets qui ont été exportées sur une clé USB peuvent être importées dans la mémoire de preset de cette unité.

Cela peut se faire depuis la page UTILITY 2.

1. Pressez plusieurs fois la touche **MENU** pour ouvrir la page de menu UTILITY 2 et tournez la molette **MULTI JOG** pour sélectionner le paramètre PRESET IMP/EXPORT (importer/exporter preset).

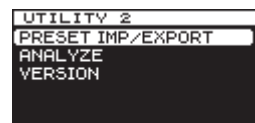

2. Pressez la molette **MULTI JOG** pour ouvrir l'écran IMP/ EXPORT.

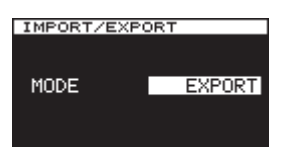

3. Tournez la molette **MULTI JOG** pour régler le paramètre MODE sur IMPORT.

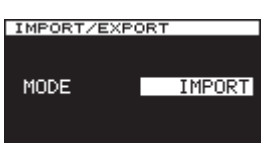

4. Pressez la molette **MULTI JOG** pour ouvrir l'écran IMPORT FROM (importer depuis).

Les données de preset ou de la totalité du système (SYS ALL) ayant été sauvegardées sur la clé USB apparaîtront dans une liste.

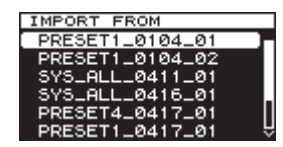

5. Tournez la molette **MULTI JOG** pour sélectionner le preset que vous voulez importer.

#### **NOTE**

*Les presets portant les mêmes numéros peuvent être distingués grâce à leur date et à leur numéro d'identification.*

6. Pressez la molette **MULTI JOG**.

Si vous sélectionnez les données d'un preset sur la clé USB, l'écran IMPORT TO (importer dans) apparaîtra.

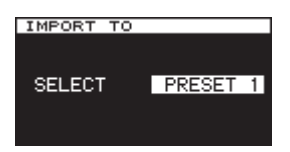

Si vous sélectionnez des données pour tout le système (SYS ALL), l'écran de confirmation d'importation affiché à l'étape 8 apparaîtra (sautez l'étape 7).

7. Si vous avez sélectionné les données d'un preset sur la clé USB, tournez la molette **MULTI JOG** pour sélectionner le numéro de preset dans lequel vous voulez importer ces données.

Options : PRESET 1, PRESET 2, PRESET 3, PRESET 4

8. Pressez la molette **MULTI JOG** pour ouvrir l'écran de confirmation d'importation.

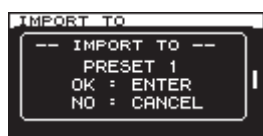

Quand les données d'un seul preset sont sélectionnées

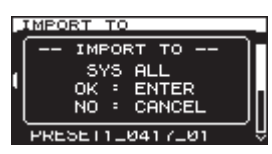

Quand SYS ALL (totalité du système) est sélectionné

9. Pressez la molette **MULTI JOG** pour lancer l'importation depuis la clé USB vers cette unité.

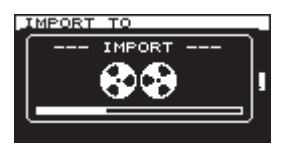

#### **NOTE**

#### *Avant de presser la molette* **MULTI JOG***, pressez la touche*  **EXIT/CANCEL** *si vous souhaitez annuler l'importation et revenir à l'écran de menu.*

10. Après l'importation ou après son annulation, l'unité retrouve l'état qu'elle avait à l'étape 4.

Répétez les étapes 5 - 7 si vous souhaitez importer d'autres données de preset.

#### **ATTENTION**

Une fois l'importation terminée, les données de preset qui se trouvaient dans la mémoire sont écrasées. Cette procédure ne peut pas être annulée.

# <span id="page-23-0"></span>7 – Opérations avec des clés USB

# <span id="page-23-1"></span>**Exportation du journal des opérations**

Cette unité conserve un journal (registre) des opérations. Vous ne pouvez pas consulter ce journal des opérations depuis cette unité, mais vous pouvez l'exporter sur une clé USB.

Le fichier exporté sera au format « .csv » pour que vous puissiez le consulter sur un ordinateur.

Exportez le journal au moyen de la page LOG.

Cette opération exporte les données sauvegardées dans le journal des opérations de cette unité.

1. Pressez plusieurs fois la touche **MENU** pour ouvrir la page de menu LOG et tournez la molette **MULTI JOG** pour sélectionner l'option LOG EXPORT (exporter le journal).

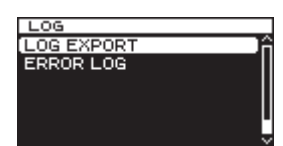

2. Pressez la molette **MULTI JOG** pour ouvrir la fenêtre locale LOG EXPORT.

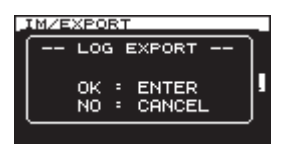

3. Pressez à nouveau la molette **MULTI JOG** pour exporter le journal.

Pressez la touche **EXIT/CANCEL** pour annuler l'exportation.

4. Après exportation ou annulation, l'écran LOG réapparaît.

<span id="page-24-0"></span>Cette unité possède une fonction d'analyse servant dans le cas peu probable où des difficultés surviendraient. Cette fonction vous permet d'identifier la cause du problème et de résoudre facilement celui-ci sans utiliser d'instrument de mesure.

# <span id="page-24-1"></span>**Emploi de la fonction d'analyse**

Suivez cette procédure pour utiliser la fonction d'analyse. La fonction d'analyse peut être utilisée à partir de la page UTILITY 2.

1. Pressez plusieurs fois la touche **MENU** pour ouvrir la page UTILITY 2 et tournez la molette **MULTI JOG** pour sélectionner l'option ANALYZE.

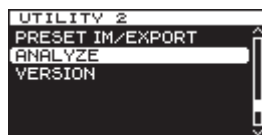

2. Pressez la molette **MULTI JOG** pour ouvrir l'écran ANALYZE, qui affiche les résultats de l'analyse.

#### **INPUT FREQUENCY**

Indique la fréquence de l'entrée de référence.

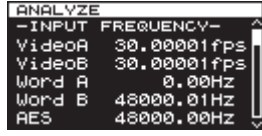

Résultats de l'analyse : fps (frames ou images par seconde) pour la vidéo et Hz pour les autres

#### **PHASE DIFFERENCE**

Affiche la différence de phase entre les références A et B.

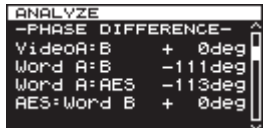

Résultats de l'analyse : VIDEO A/B, WORD A/B, WORD A/ AES, WORD B/AES

#### **INPUT LEVEL**

Affiche le niveau du signal de l'entrée de référence.

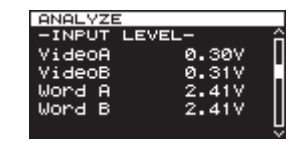

Résultats de l'analyse : V

#### **TERMINATION**

Affiche l'état de la résistance de terminaison de l'appareil en sortie.

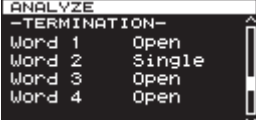

Résultats de l'analyse :

OPEN : pas de terminaison.

SINGLE : une terminaison à un seul endroit. C'est normal.

OVER : plusieurs terminaisons.

# <span id="page-25-0"></span>9 – Autres fonctions

# **Production d'une alarme**

Cette unité a une fonction qui lui permet de produire une alarme par un connecteur dédié en cas de problème. Pour utiliser cette fonction, branchez simplement les connecteurs ALARM OUTPUTS de la façon requise.

#### **Connecteurs ALARM OUTPUTS**

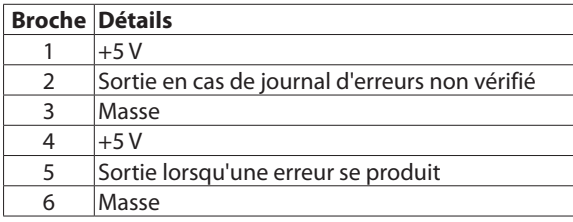

# **Redondance d'alimentation électrique**

Cette unité possède deux circuits d'alimentation électrique et accepte la redondance pour éviter les problèmes liés à l'alimentation électrique.

Par défaut, la fonction de redondance d'alimentation électrique est désactivée. Si vous souhaitez l'utiliser, suivez la procédure ci-dessous afin de l'activer et branchez deux sources d'alimentation différentes aux deux connecteurs d'alimentation.

Si la fonction de redondance d'alimentation électrique est activée alors qu'un seul des circuits d'alimentation est connecté, l'unité considérera qu'une alimentation électrique a été interrompue et le voyant **POWER REDUNDANT** clignotera en face avant. Dans ce cas, désactivez la fonction de redondance d'alimentation électrique.

#### <span id="page-25-1"></span>**Réglage de la redondance d'alimentation électrique**

Vous pouvez activer ou désactiver la fonction de redondance d'alimentation électrique.

Faites ce réglage en page UTILITY 1.

1. Pressez plusieurs fois la touche **MENU** pour ouvrir la page de menu UTILITY 1 et tournez la molette **MULTI JOG** pour sélectionner le paramètre POWER RED..

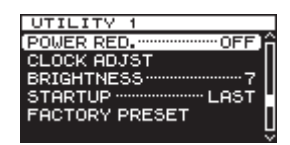

2. Pressez la molette **MULTI JOG** pour ouvrir l'écran POWER REDUNDANT (redondance d'alimentation).

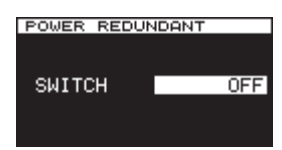

3. Tournez la molette **MULTI JOG** pour activer (ON) ou désactiver (OFF) la fonction de redondance d'alimentation électrique.

Options : OFF (par défaut), ON

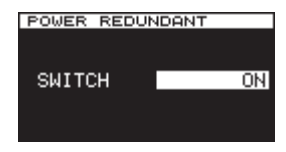

4. Pressez la molette **MULTI JOG** pour confirmer la sélection et revenir au menu.

#### **NOTE**

Pressez la touche **EXIT/CANCEL** pendant que vous faites un réglage pour annuler le changement fait et revenir à l'écran de menu.

## <span id="page-25-2"></span>**Réglage de la terminaison pour les connecteurs d'entrée de référence**

Réglez la terminaison de chaque connecteur d'entrée en fonction du câblage.

Faites ces réglages en page TERMINATION (terminaison).

1. Pressez plusieurs fois la touche **MENU** pour ouvrir la page de menu TERMINATION et tournez la molette **MULTI JOG** pour sélectionner le connecteur d'entrée pour lequel vous voulez régler la terminaison.

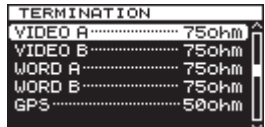

VIDEO A sélectionné

2. Pressez la molette **MULTI JOG** pour ouvrir l'écran TERMINATION XXX (« XXX » est le nom du connecteur d'entrée).

| TERMINATION VIDEO A |        |
|---------------------|--------|
| <b>SELECT</b>       | 75ohml |
|                     |        |
|                     |        |

Écran TERMINATION VIDEO A ouvert

3. Tournez la molette **MULTI JOG** afin de régler la terminaison pour ce connecteur d'entrée.

#### Options

Connecteur d'entrée d'horloge vidéo : 75 ohms (par défaut), OPEN (sans terminaison)

Connecteur d'entrée word clock : 75 ohms (par défaut), 50 ohms, OPEN (sans terminaison)

Connecteur d'entrée de signal GPS : 50 ohms (par défaut), OPEN (sans terminaison)

4. Pressez la molette **MULTI JOG** pour confirmer la sélection et revenir au menu.

## <span id="page-26-1"></span><span id="page-26-0"></span>**Réglage des niveaux des sorties word clock**

Vous pouvez changer les niveaux des sorties word clock.

Changez ces niveaux en page WORD OUT LEVEL.

1. Pressez plusieurs fois la touche **MENU** pour ouvrir la page de menu WORD OUT LEVEL et tournez la molette **MULTI JOG** pour sélectionner les connecteurs de sortie word clock dont vous désirez régler le niveau.

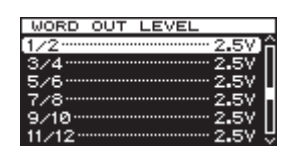

1/2 sélectionné

2. Pressez la molette **MULTI JOG** pour ouvrir l'écran MORD OUT LEVEL 1/2.

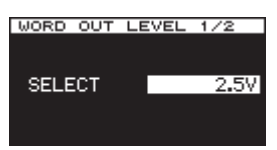

Écran WORD OUT LEVEL 1/2 ouvert

3. Tournez la molette **MULTI JOG** pour régler le niveau de sortie des connecteurs de sortie word clock.

Options : 1,0 V, 1,5 V, 2,0 V, 2,5 V (par défaut), 3,0 V, 3,5 V

4. Pressez la molette **MULTI JOG** pour confirmer la sélection et revenir au menu.

# <span id="page-26-2"></span>**Restauration des réglages d'usine**

Vous pouvez ramener les divers réglages sauvegardés dans la mémoire de sauvegarde de l'unité à leur valeur d'usine par défaut.

Faites cela à partir de la page UTILITY 1.

Voir [« Liste des valeurs de réglage par défaut » en page 28](#page-27-1) pour les réglages de l'unité à sa sortie d'usine.

#### **NOTE**

- **•** *Le réglage du paramètre* STARTUP *ne peut pas être ramené à sa valeur d'usine.*
- **•** *Les réglages d'usine des presets 1–4 ne sont pas restaurés.*
- 1. Pressez plusieurs fois la touche **MENU** pour ouvrir la page de menu UTILITY 1 et tournez la molette **MULTI JOG** pour sélectionner le paramètre FACTORY PRESET (préréglage d'usine).

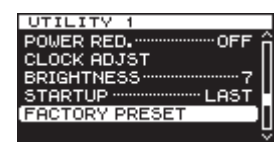

2. Pressez la molette **MULTI JOG** pour ouvrir la fenêtre locale FACTORY PRESET.

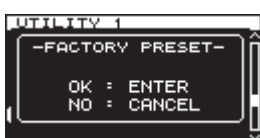

3. Pressez la molette **MULTI JOG** pour exécuter ou pressez la touche **EXIT/CANCEL** pour annuler.

### <span id="page-26-3"></span>**Choix du preset de démarrage**

Vous pouvez choisir le preset utilisé au démarrage lors de la mise sous tension de cette unité. Faites ce réglage en page UTILITY 1.

1. Pressez la touche **MENU** pour ouvrir la page de menu UTILITY 1 et tournez la molette **MULTI JOG** pour sélectionner le paramètre STARTUP (démarrage).

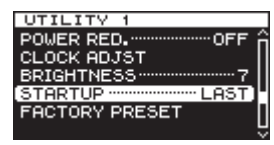

2. Pressez la molette **MULTI JOG** pour ouvrir l'écran STARTUP MODE (mode de démarrage).

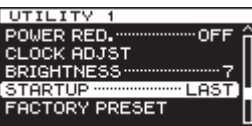

3. Tournez la molette **MULTI JOG** pour choisir le preset à utiliser au démarrage.

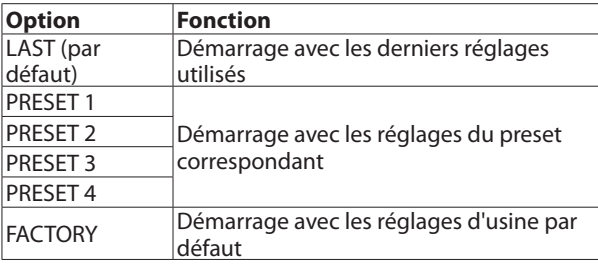

#### **NOTE**

*Le réglage du paramètre* STARTUP *ne peut pas être ramené à sa valeur d'usine.*

4. Pressez la molette **MULTI JOG** pour confirmer la sélection et revenir au menu.

## <span id="page-26-5"></span>**Étalonnage de l'oscillateur interne**

#### **L'importance de l'étalonnage**

Cette unité a un oscillateur à cristal thermostaté (OCXO) qui assure une sortie ayant une haute précision de fréquence de 0,01 ppm. Toutefois, tout générateur d'horloge, celui-ci y compris, peut normalement bouger avec le temps.

Pour permettre le maintien des hautes performances, cette unité dispose d'une fonction d'étalonnage de l'oscillateur interne.

Si vous faites entrer un signal à 10 MHz généré par exemple par un signal GPS ou un signal PPS dans le connecteur dédié CALIBRATION INPUT, l'unité le reconnaîtra automatiquement et étalonnera son horloge interne.

## <span id="page-26-4"></span>**Contrôle de la version du firmware de l'unité**

Suivez cette procédure pour vérifier la version de firmware de cette unité.

Faites-le par exemple avant de mettre à jour le firmware.

1. Pressez plusieurs fois la touche **MENU** pour ouvrir la page de menu UTILITY 2 et tournez la molette **MULTI JOG** pour sélectionner l'option VERSION.

# <span id="page-27-0"></span>9 – Autres fonctions

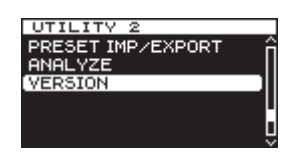

- 2. Pressez la molette **MULTI JOG** pour ouvrir l'écran VERSION. L'écran VERSION affiche la version et le numéro de sous-version du firmware.
- 3. Pressez la touche **EXIT/CANCEL** pour revenir à l'écran de menu.

#### **NOTE**

*Quand l'écran* VERSION *est ouvert durant l'étape 2 ci-dessus, pressez la molette* **MULTI JOG** *pour basculer sur la mise à jour du firmware. Pour les dernières informations quant à la mise à jour du firmware, visitez le site mondial TEAC (http://teac-global.com/).* 

# **Contrôle du journal des erreurs**

Suivez cette procédure pour contrôler le journal des erreurs, qui contient des informations sur les erreurs passées.

Consultez le journal des erreurs depuis la page LOG.

1. Pressez plusieurs fois la touche **MENU** pour ouvrir la page de menu LOG et tournez la molette **MULTI JOG** pour sélectionner l'option ERROR LOG (journal des erreurs).

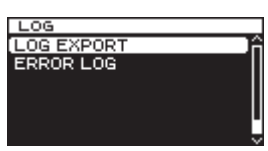

2. Pressez la molette **MULTI JOG** pour ouvrir l'écran ERROR LOG.

Dans le journal des erreurs, chaque erreur est affichée sur une page à part.

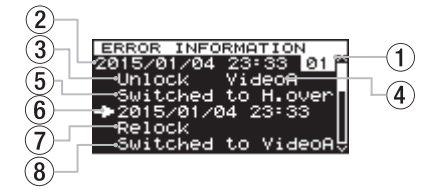

Exemple de page du journal des erreurs

#### 1 **Numéro dans le journal des erreurs**

Ces numéros sont assignés aux erreurs selon l'ordre de leur ajout au journal.

- 2 **Date et heure de l'erreur** Affiche le moment où l'erreur a été ajoutée au journal.
- 3 **Résumé de l'erreur**

Affiche le code d'erreur et le signal affecté comme décrit dans le tableau de présentation des codes d'erreur [\(voir](#page-10-1)  [« Présentation des codes d'erreur » en page 11\).](#page-10-1)

- 4 **Signal affecté par l'erreur** Affiche le signal que l'erreur a affecté.
- 5 **Conséquence de l'erreur** Affiche ce qu'a entraîné l'erreur.
- 6 **Date et heure de récupération** Affiche le moment où l'unité a récupéré de cette erreur.
- 7 **Résumé de la récupération** Affiche la façon dont l'unité a récupéré de l'erreur.

8 **Résultat de la récupération** Affiche ce qu'a entraîné la récupération.

# <span id="page-27-1"></span>**Liste des valeurs de réglage par défaut**

Les valeurs d'usine par défaut du menu et du preset sont indiquées ci-dessous.

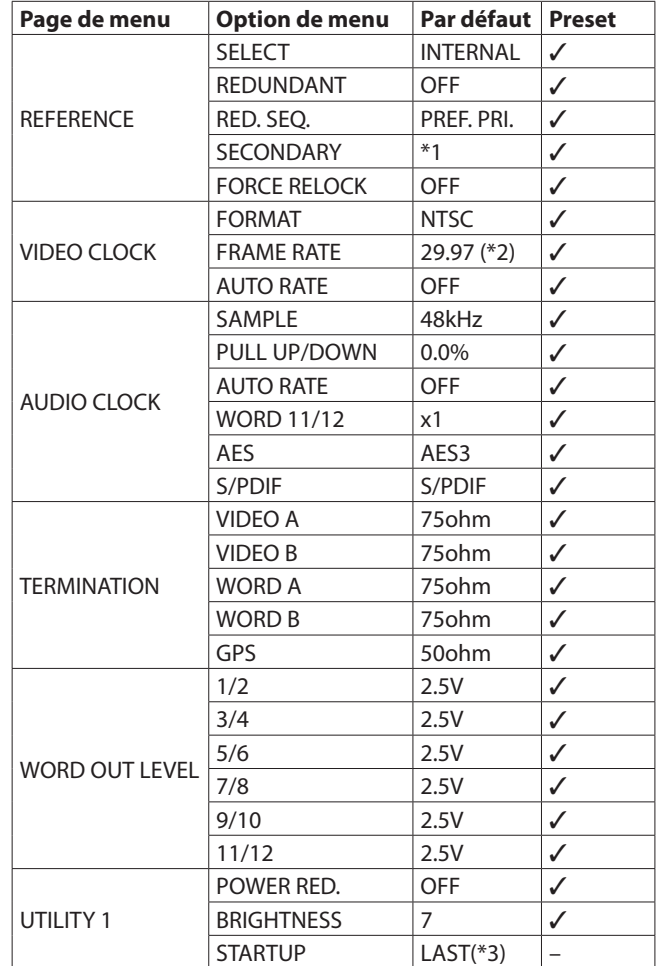

✓ : enregistré dans le preset

– : non enregistré dans le preset

\*1 : les valeurs par défaut et de preset varient avec l'horloge de référence.

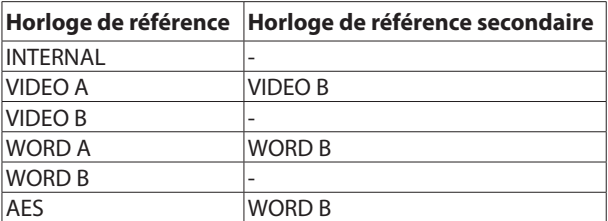

\*2 : les valeurs par défaut et de preset du paramètre FRAME RATE (cadence des images) varient avec le format vidéo.

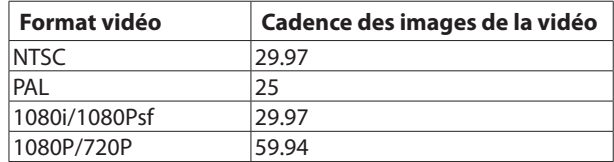

\* 3 : cela ne sera pas ramené à la valeur d'usine par défaut même avec l'option FACTORY PRESET.

# <span id="page-28-0"></span>**Entrées et sorties**

#### **ENTRÉES VIDÉO**

Type de connecteur : BNC Niveau d'entrée : 0,5 – 2,0 Vc-c Impédance d'entrée : 75 Ω

(se commute ON/OFF dans le menu)

Format d'entrée

- Black burst (salve de noir) vidéo SD :
- NTSC (RS-170A)
- PAL (ITU-R624)

Synchro vidéo composite SD :

- NTSC N/B (RS-170)
- Vidéo HD triple niveau :

720p/50/59,94/60 (SMPTE 296M)

1080p/23,976/24/25/29,97/30/50/59,94/60 (SMPTE 274M) 1080i/23,976/24/25/29,97/30 (SMPTE 274M)

1080PsF/23,976/24/25/29,97/30 (SMPTE RP211) Déviation de fréquence admissible :  $\pm 10$  ppm

#### **ENTRÉES WORD/EXT**

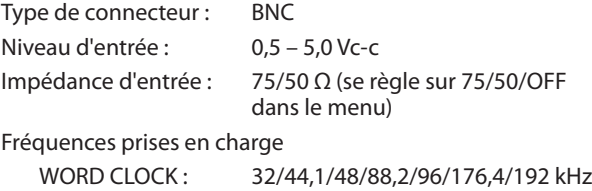

PULL UP/DOWN (-4/-0,1/0,0/+0,1/+4 % pris en charge uniquement pour 48/96/192 kHz) ATOM : 10,0 MHz GPS : 10.0 MHz Déviation de fréquence admissible :  $\pm 10$  ppm

#### **ENTRÉE AES3/11**

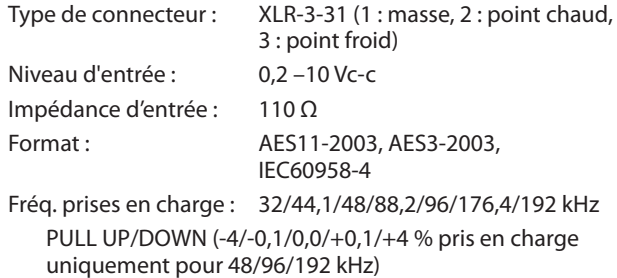

Déviation de fréquence admissible :  $\pm 10$  ppm

#### **ENTRÉE D'ÉTALONNAGE**

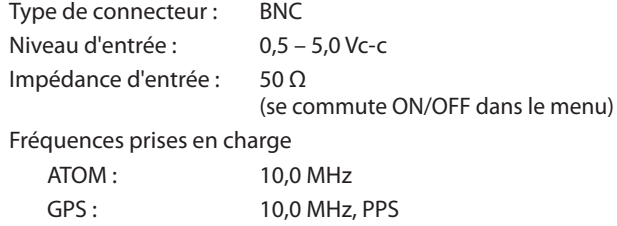

#### **SORTIES VIDÉO**

Type de connecteur : BNC Impédance de sortie : 75 Ω Format de sortie Black burst (salve de noir) vidéo SD : NTSC (RS-170A)

PAL (ITU-R624) Synchro vidéo composite SD : NTSC N/B (RS-170) Vidéo HD triple niveau : 720p/50/59,94/60 (SMPTE 296M) 1080p/23,976/24/25/29,97/30/50/59,94/60 (SMPTE 274M) 1080i/23,976/24/25/29,97/30 (SMPTE 274M) 1080PsF/23,976/24/25/29,97/30 (SMPTE RP211) **SORTIES WORD CLOCK** Type de connecteur : BNC Niveau de sortie : 1,0 – 3,5 Vc-c (se règle par paliers de 0,5 V dans le menu) Impédance de sortie : 75 Ω Fréq. prises en charge : 32/44,1/48/88,2/96/176,4/192 kHz 11,2896/12,288 MHz (Super Clock, seulement sur les connecteurs 11/12) PULL UP/DOWN (-4/-0,1/0,0/+0,1/+4 % pris en charge uniquement pour 48/96/192 kHz) **SORTIES AES3/11** Type de connecteur : XLR-3-32 (1 : masse, 2 : point chaud, 3 : point froid) Niveau de sortie : 2,5 Vc-c Impédance de sortie : 110 Ω Format : AES11-2003, AES3-2003, IEC60958-4 Fréq. prises en charge : 32/44,1/48/88,2/96/176,4/192 kHz **SORTIES S/PDIF** Type de connecteur : RCA Niveau de sortie : 0,5 Vc-c Impédance de sortie : 75 Ω Format : IEC60958-3 (S/PDIF) Fréq. prises en charge : 32/44,1/48/88,2/96/176,4/192 kHz PULL UP/DOWN (-4/-0,1/0,0/+0,1/+4 % pris en charge uniquement pour 48/96/192 kHz) **SORTIE POUR ALARME** Type de connecteur : connecteur Euroblock 6 broches Format de sortie : à collecteur ouvert Impédance de sortie : 10 Ω Résistance : 20 V Courant maximal : 50 mA **Performances Oscillateur interne**

```
Type : OCXO (oscillateur à cristal thermostaté)
Déviation de fréquence admissible : 
            ±0,01 ppm (valeur réglée à la sortie d'usine)
Action de la température sur la fréquence : 
            ±0,05 ppm (0 à 40 ºC)
Stabilité de la fréquence à long terme : 
            ±0,005 ppm (quotidienne)
           ±0,5 ppm (annuelle)
```
# <span id="page-29-0"></span>**Générales**

#### **Alimentation**

CA 100 V – 240 V, 50/60 Hz

#### **Consommation électrique** 14 W

#### **Dimensions externes**

483 x 44 x 310 mm (largeur × hauteur × profondeur)

### **Dessin avec cotes**

9<sub>mm</sub> 31.8mm 11mm 280mm 19mm 433mm ₽  $\boxed{2}$  $\boxed{\circ}$  $\boxed{\circ}$  $\boxed{\circ}$  $\boxed{\circ}$  $\boxed{\circ}$  $\sqrt{\frac{1}{2}}$  $\boxed{\circ}$  $\sqrt{\frac{1}{2}}$ ПГ  $^{\circledR}$ 280mm  $\odot$  $\begin{array}{|c|c|} \hline \end{array}$  $\begin{array}{|c|c|} \hline \end{array}$ ۹  $\epsilon$ G.  $\circ$  $\frac{483 \text{mm}}{44 \text{mm}}$   $\frac{244 \text{mm}}{44 \text{mm}}$   $\frac{1 \text{mm}}{44 \text{mm}}$ **Bmm** 465mm 51  $CG-2$  $\begin{array}{c}\n\text{point to} \\
\hline\n\end{array}$ ∞× o  $\mathbf{H}^{\text{eq}}$ ∝ດ<br>ຕ  $\begin{array}{c}\n\stackrel{\sim}{\longrightarrow}\n\end{array}$ 

**•** Les illustrations de ce mode d'emploi peuvent partiellement différer du produit réel.

**•** Caractéristiques et aspect externe peuvent être changés sans préavis en vue d'améliorer le produit.

**Poids** 3,3 kg

### **Plage de température de fonctionnement**

 $0 - 40$  °C

# **Informations de GARANTIE**

#### **< Europe >**

Ce produit est assujetti à la législation sur les garanties du pays d'achat. En cas de défaut ou de problème, veuillez contacter le revendeur auprès duquel vous avez acheté le produit.

Si cette unité a été achetée hors de l'Union Européenne, les dispositions de garantie sont indiquées dans le mode d'emploi anglais. Cette garantie n'est valable que dans le pays où l'unité a été initialement achetée.

# **TASCAM**

# **CG-2000**

TEAC CORPORATION http://tascam.jp/ Téléphone : +81-42-356-9143 1-47 Ochiai, Tama-shi, Tokyo 206-8530 Japon

TEAC AMERICA, INC. **http://tascam.com/** http://tascam.com/ Téléphone : +1-323-726-0303 1834 Gage Road, Montebello, Californie 90640 U.S.A.

TEAC MEXICO, S.A. de C.V. http://teacmexico.net/ Téléphone : +52-55-5010-6000 Río Churubusco 364, Colonia Del Carmen, Delegación Coyoacán, CP 04100, México DF, Mexique

TEAC UK LIMITED http://tascam.eu/ Téléphone : +44-8451-302511 Meridien House, Ground Floor,69 - 71, Clarendon Road, Watford, Hertfordshire, WD17 1DS, R.-U.

TEAC EUROPE GmbH http://tascam.eu/ Téléphone : +49-611-71580 Bahnstrasse 12, 65205 Wiesbaden-Erbenheim, Allemagne

TEAC SALES & TRADING(SHENZHEN) CO., LTD http://tascam.cn/ Téléphone : +86-755-88311561~2 Room 817, Block A, Hailrun Complex, 6021 Shennan Blvd., Futian District, Shenzhen 518040, Chine